#### **© 2013 IBM Corporation IBM Advanced Technical Skills**

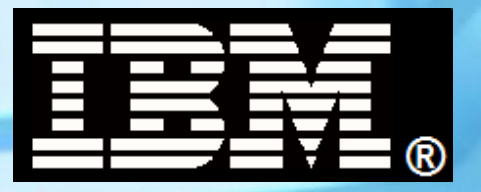

## **WBSR85 WebSphere Application Server z/OS V8.5 Unit 2 - Administration Model**

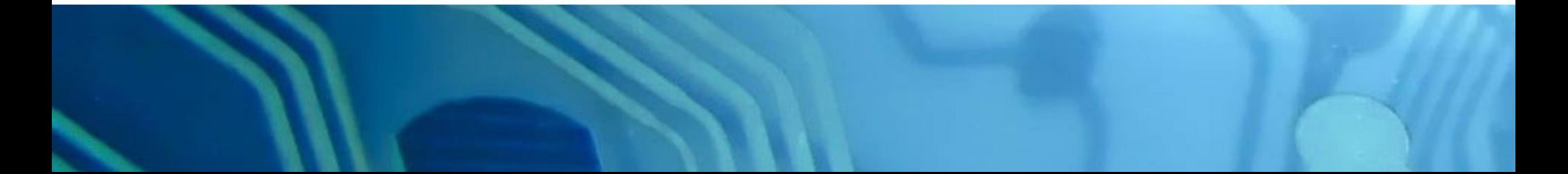

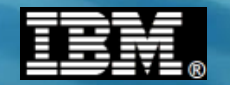

This page intentionally left blank

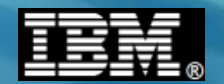

#### **High-Level Conceptual Picture**

**This provides the framework of our focus areas this unit:**

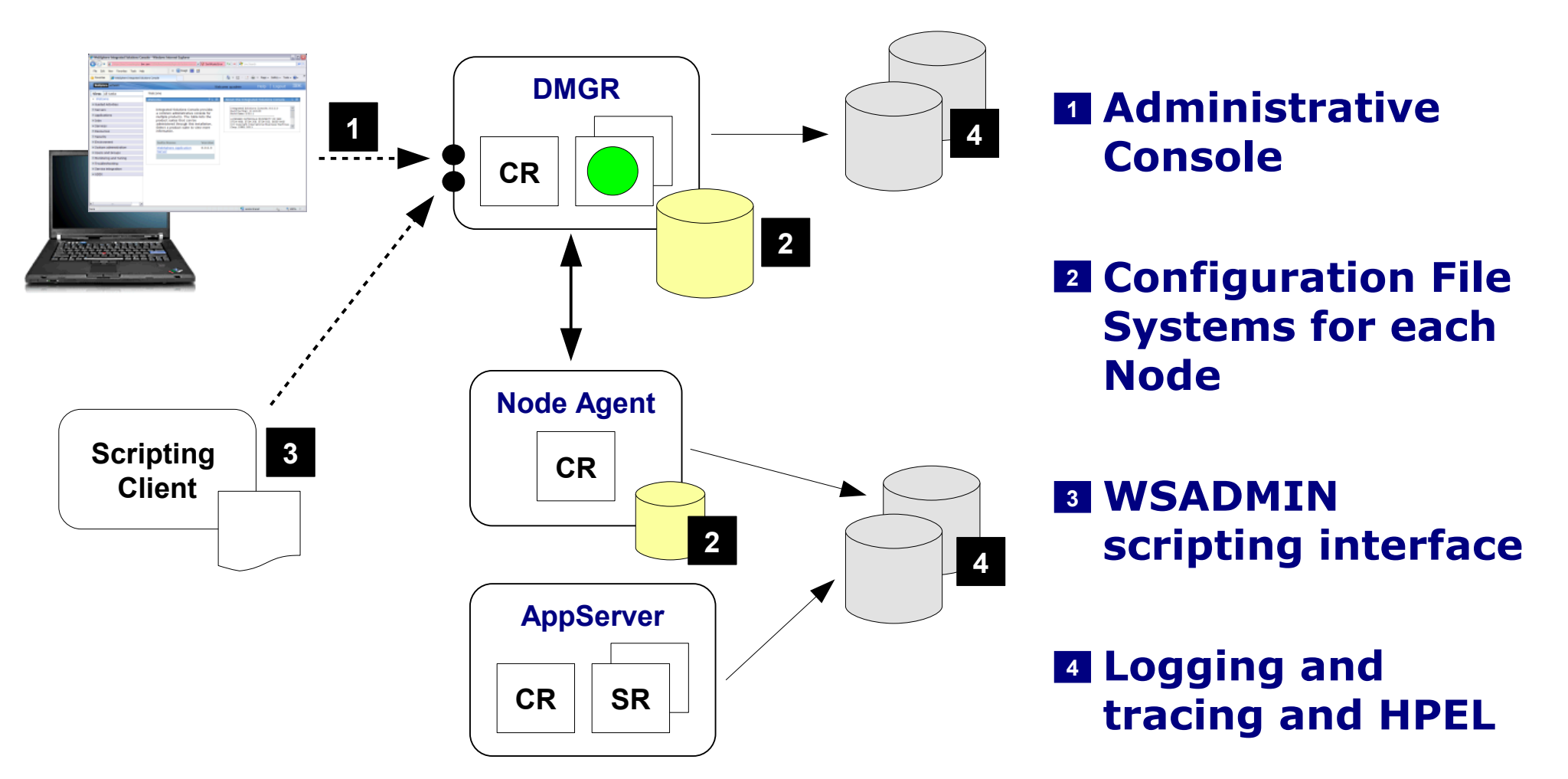

**These are the topics we'll cover in this unit**

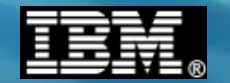

## **Admin Console**

**© 2013 IBM Corporation IBM Americas Advanced Technical Skills Gaithersburg, MD <sup>4</sup>**

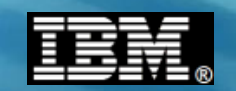

## **Left-Side Navigator Bar for V8.5 Admin Console**

**At this level the Admin Console is common across all platforms. The areas of focus for us in this workshop are indicated below:**

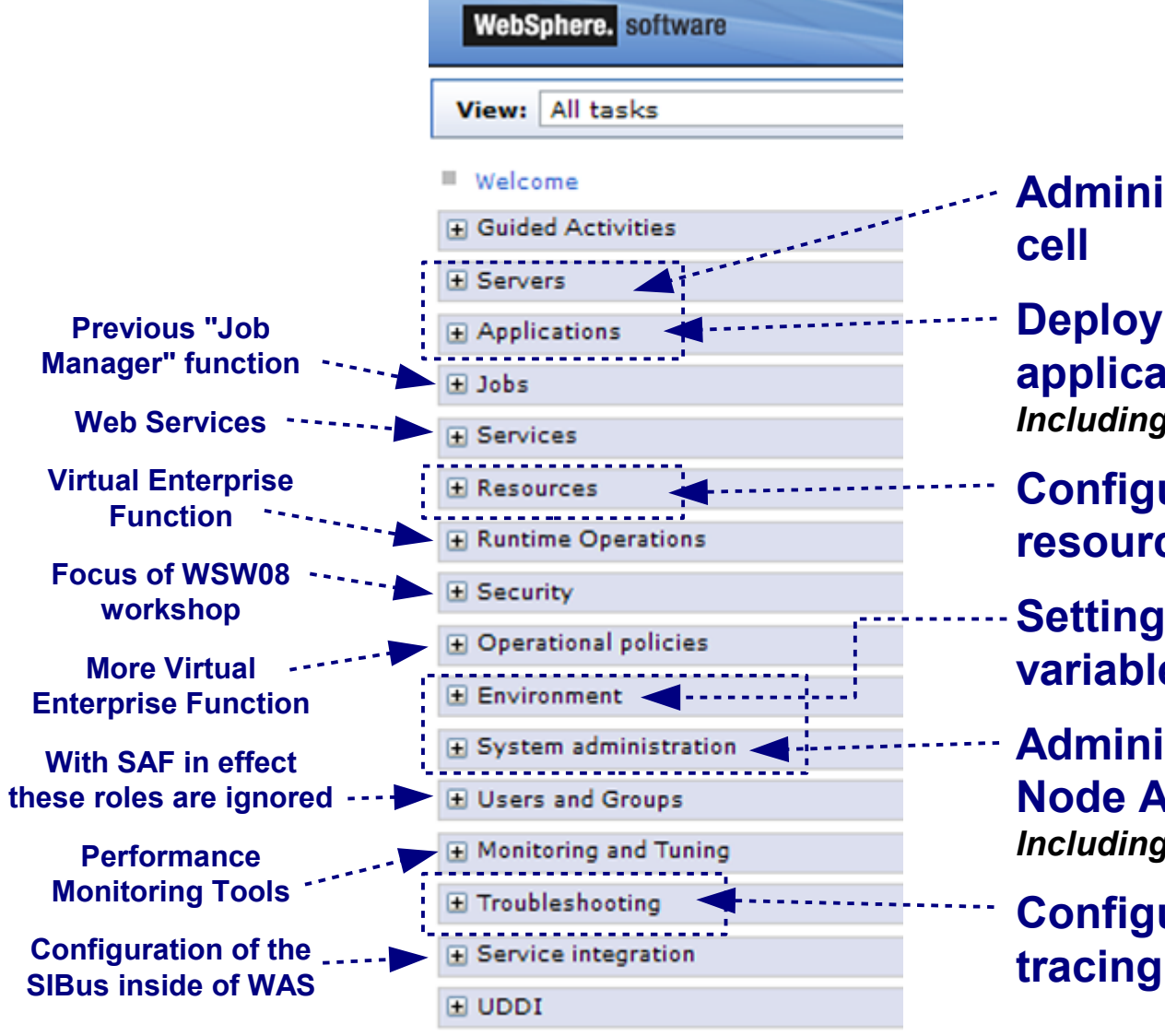

- **Administration of servers in cell**
- **Deploying and managing applications** *Including application editioning*
- **Configuring access to data resources**
- **Setting environment variables**
- **Administration of nodes, Node Agents and the DMGR** *Including repository checkpointing*
- **Configuring logging and**

#### **Commonality …**

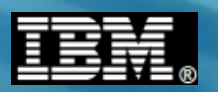

## **Degree of Commonality Across Platforms**

#### **Is actually fairly high ...**

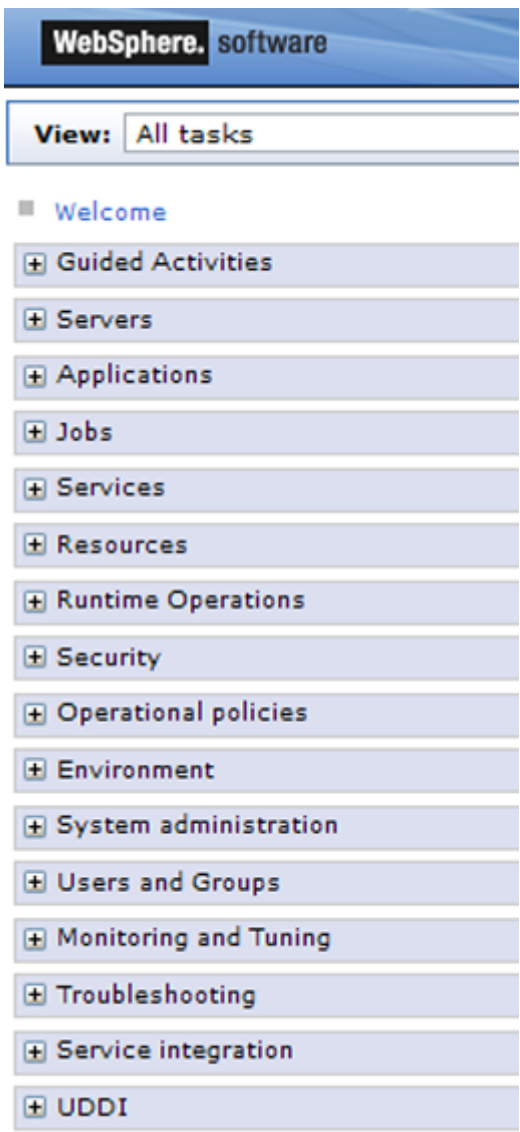

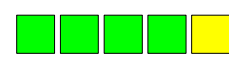

#### **Servers and Clustering**

**Very common until you get to things like server short names and the Multi-JVM model**

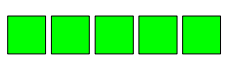

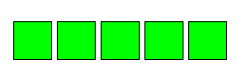

#### **Web Services**

**Applications**

**Identical across platforms**

**Identical across platforms**

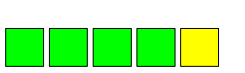

#### **Security**

**Fairly common with the exception of definitions to allow use of SAF**

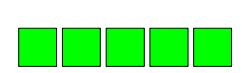

#### **Environment**

**Interface is identical. Some of the variables you enter may be z/OS-specific.**

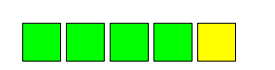

#### **Resources**

**Very common until you get to the definition of local adapters and native libraries**

#### **System Administration**

**Very common with the exception of the "z/OS location server" under "Node Groups"**

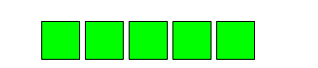

**SIBus**

**Identical across platforms**

**Platform specifics …**

**© 2013 IBM Corporation IBM Americas Advanced Technical Skills 6 C**<br>**Gaithersburg, MD 6 Call COVID-19 CALL COVID-19** 

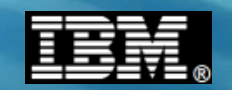

## **Examples of Platform Specifics Surfacing**

**A brief sampling of where some z/OS platform specifics surface in the Administration Console:**

#### *Under a given application server:*

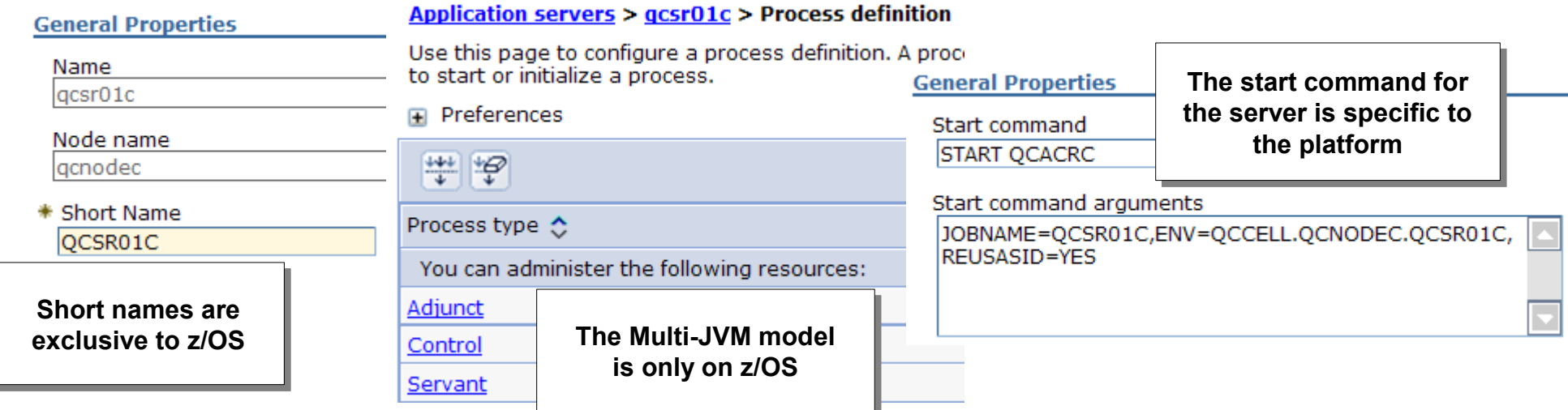

#### *Under Global Security:*

Security domains **External authorization pr A section on z/OS-**Programmatic session co **specific security**  Custom properties **settings and properties** z/OS security options

#### *Under the integrated Java Batch configuration:*

Record usage data in SMF (z/OS only)

**Exploit z/OS SMF if you wish**

**Point here is that while the Admin Console has a great deal of commonality, you can find differences the closer to the platform you get**

**Updating XML …**

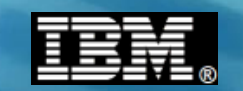

## **Administrative Application - Smart XML Updater**

**It does other things, but a large portion of the Administrative Application's function is to know how to translate mouse clicks into XML updates:**

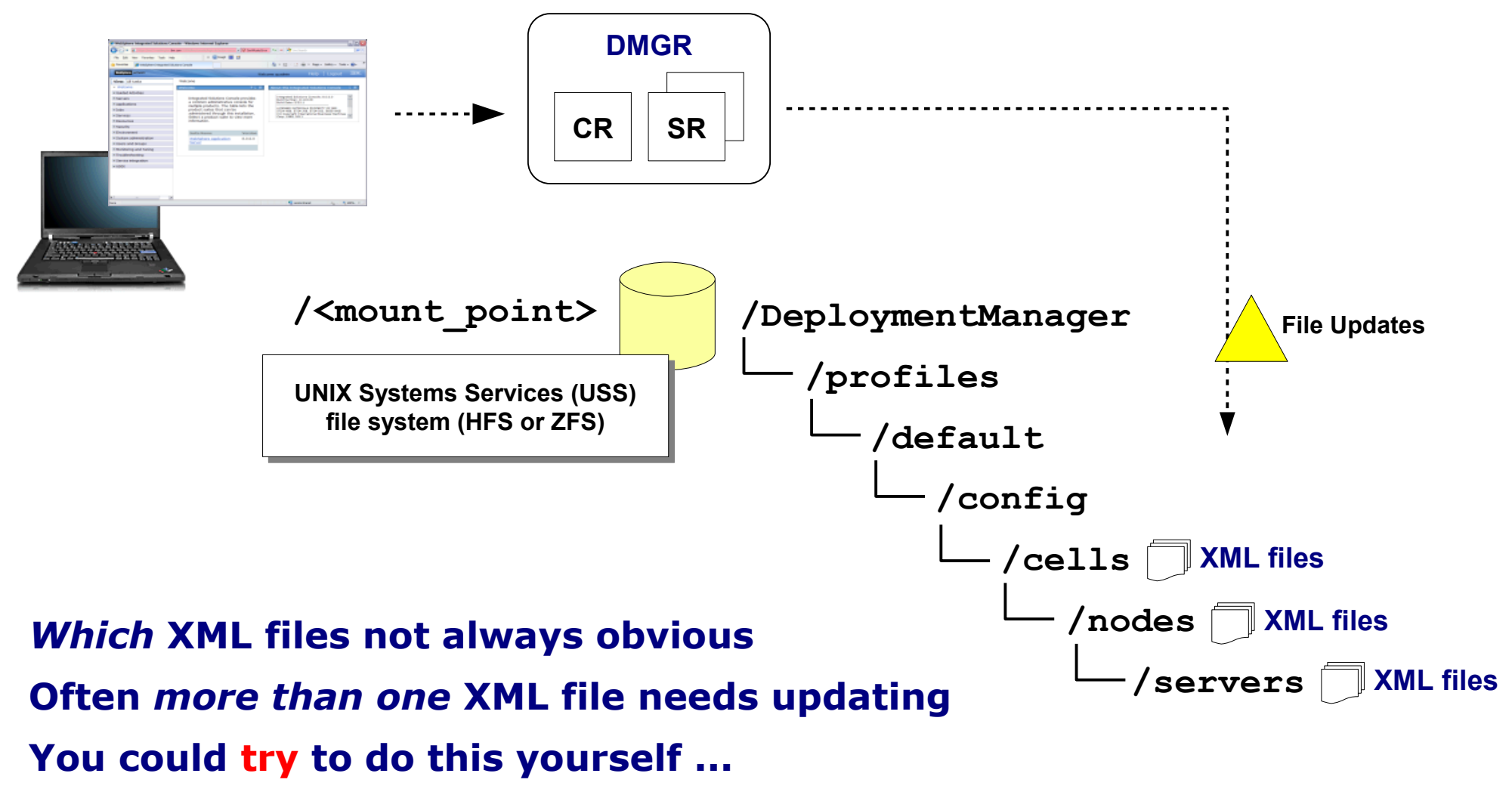

**Better to allow administrative function to do it**

**Config file system …**

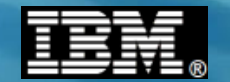

# **Configuration File System**

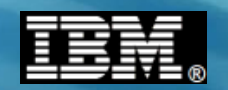

#### **Each Node Has a Configuration Structure**

**In a Network Deployment (ND) configuration, each node has its own configuration file structure. DMGR owns the "master" and nodes are subordinate to that:**

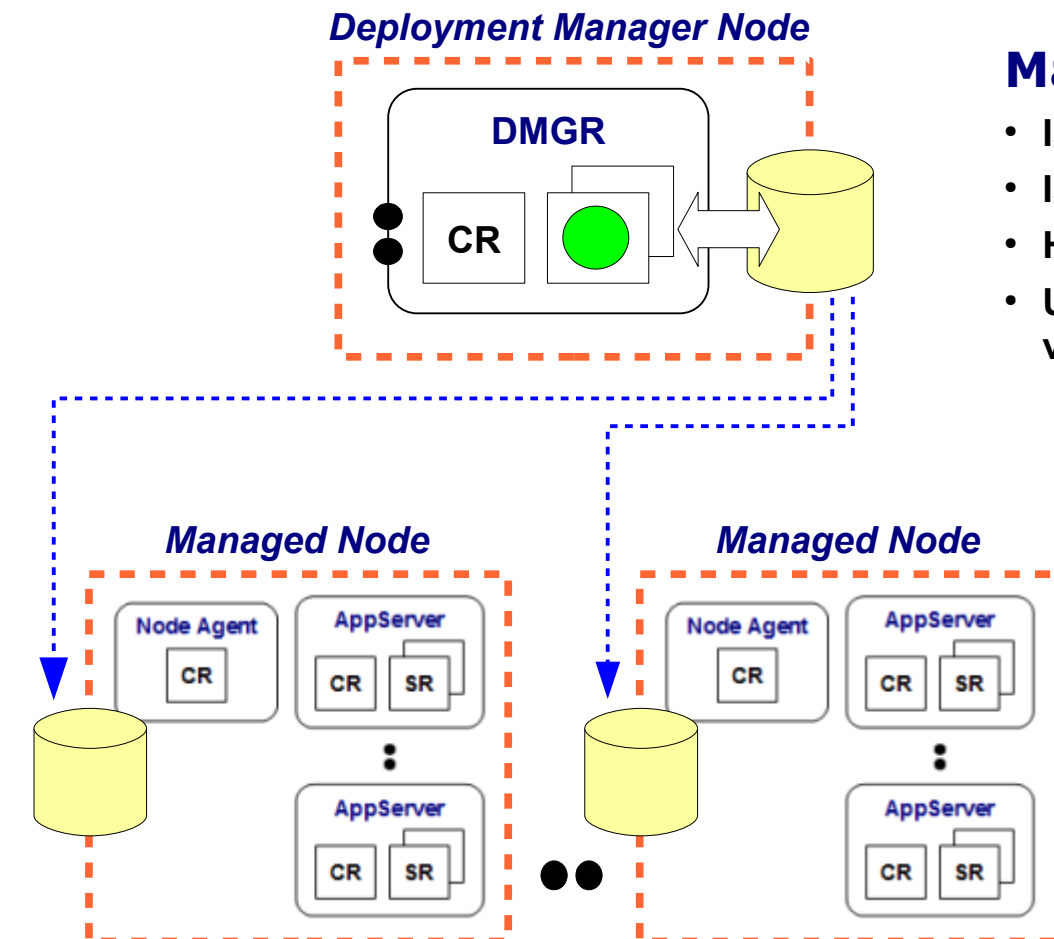

#### **Master Configuration**

- **Is maintained in a USS file system (HFS or ZFS)**
- **Is updated by the Administrative Application**
- **Has all the information about the whole cell**
- **Updates to master are propagated to each node via act of synchronization**

#### **Node Configuration**

- **Is maintained in a USS file system (HFS or ZFS)**
- **Can be in same file system as DMGR, but we recommend separate for each node**
- **Is updated by the Node Agent during synchronization**
- **Has all the information its node**
- **Has** *some* **information about other nodes**

**Common file system layout …**

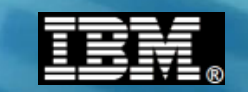

## **How We Generally See the File Systems Deployed**

**Here's a picture that shows how the file system would be created and mounted based on the jobs generated using the PRS4686\* planning spreadsheets:**

#### **/ (root)** *Root file system is typically relatively small* **/wasv85config** *We recommend a version directory with it's own relatively small file system so the root is not exposed to writes and out of space issues* **/aacell /***nn***cell** *We recommend a cell directory file system for each cell so the ID "home" directories can be built here and house any Java dumps* **/aadmnode /aanodea /aanodeb These are the file systems created by the generated jobs** *Config and cell are manually created and mounted by you* **They can be quite large depending on the number and size of applications deployed** *Owned by LPAR A Owned by LPAR B Owned by LPAR on which DMGR is running*

**DMGR file system …**

**TechDocs PRS4944**

**V8.5 spreadsheets**

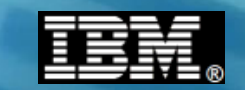

## **The Essential Structure of DMGR Configuration Tree**

**Here's a snapshot of some of the key elements of the configuration structure:**

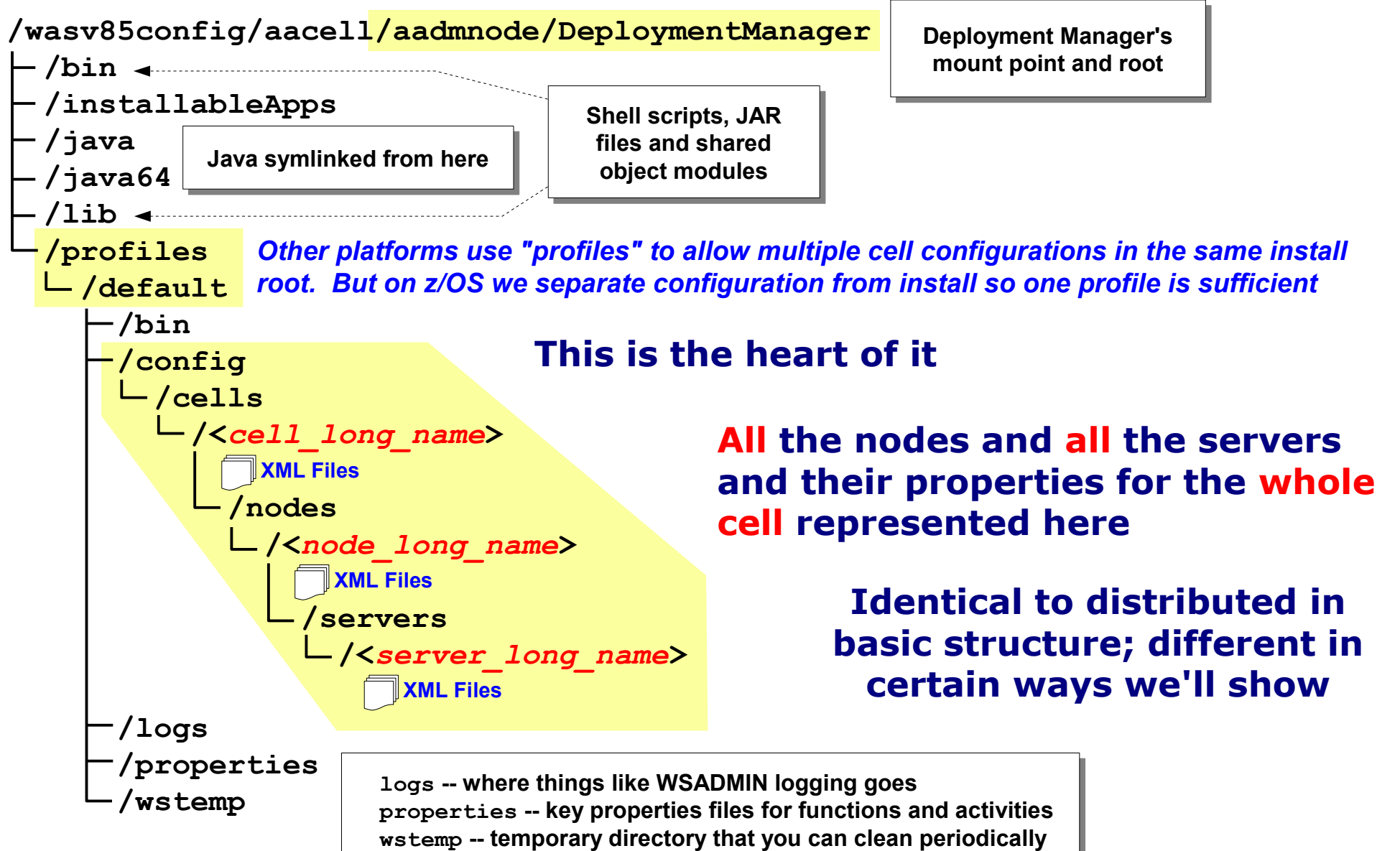

**Node file system …**

**© 2013 IBM Corporation IBM Americas Advanced Technical Skills Example 2 CONSIDER 12 CONSIDER 12 CONSIDER 12 Gaithersburg, MD 12 CONSIDER CONSIDER** 

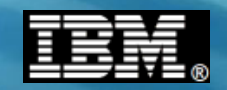

## **Each Managed Node Has Similar Configuration**

**The key difference is in that it maintains only partial awareness of** *other* **nodes but** *full awareness of itself:*

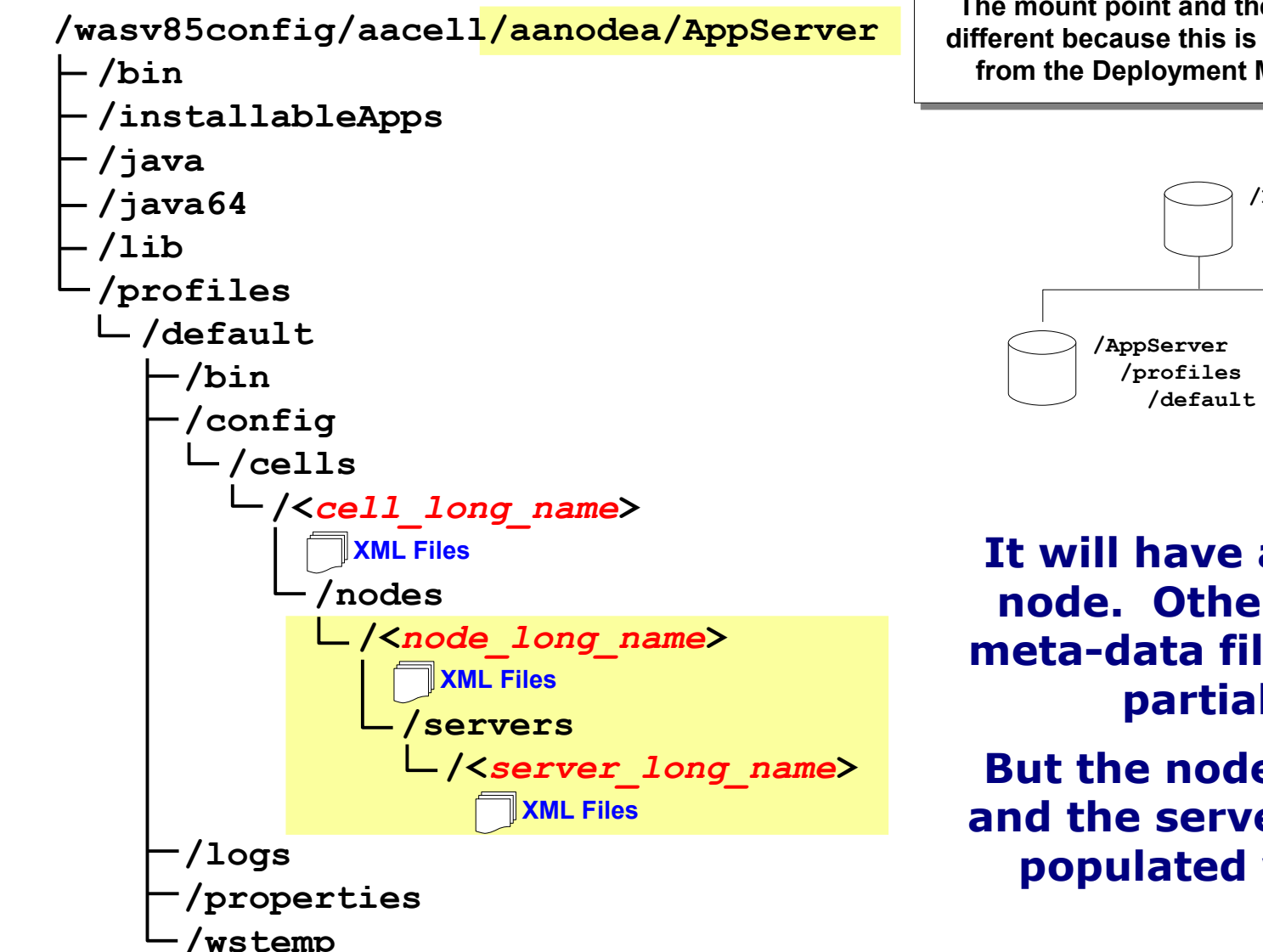

**The mount point and the node root are different because this is a different node from the Deployment Manager node**

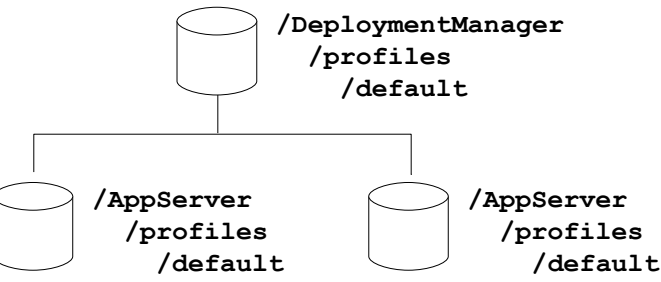

**It will have a directory for each node. Other nodes have some meta-data files that provides the partial information.**

**But the node directory for itself and the servers under it are fully populated with detailed XML**

**Relationship to install image …**

## **Relationship to "Install Image"**

**The "install image" is the file system that contains the product binaries. The configuration file systems link to that via symbolic links:**

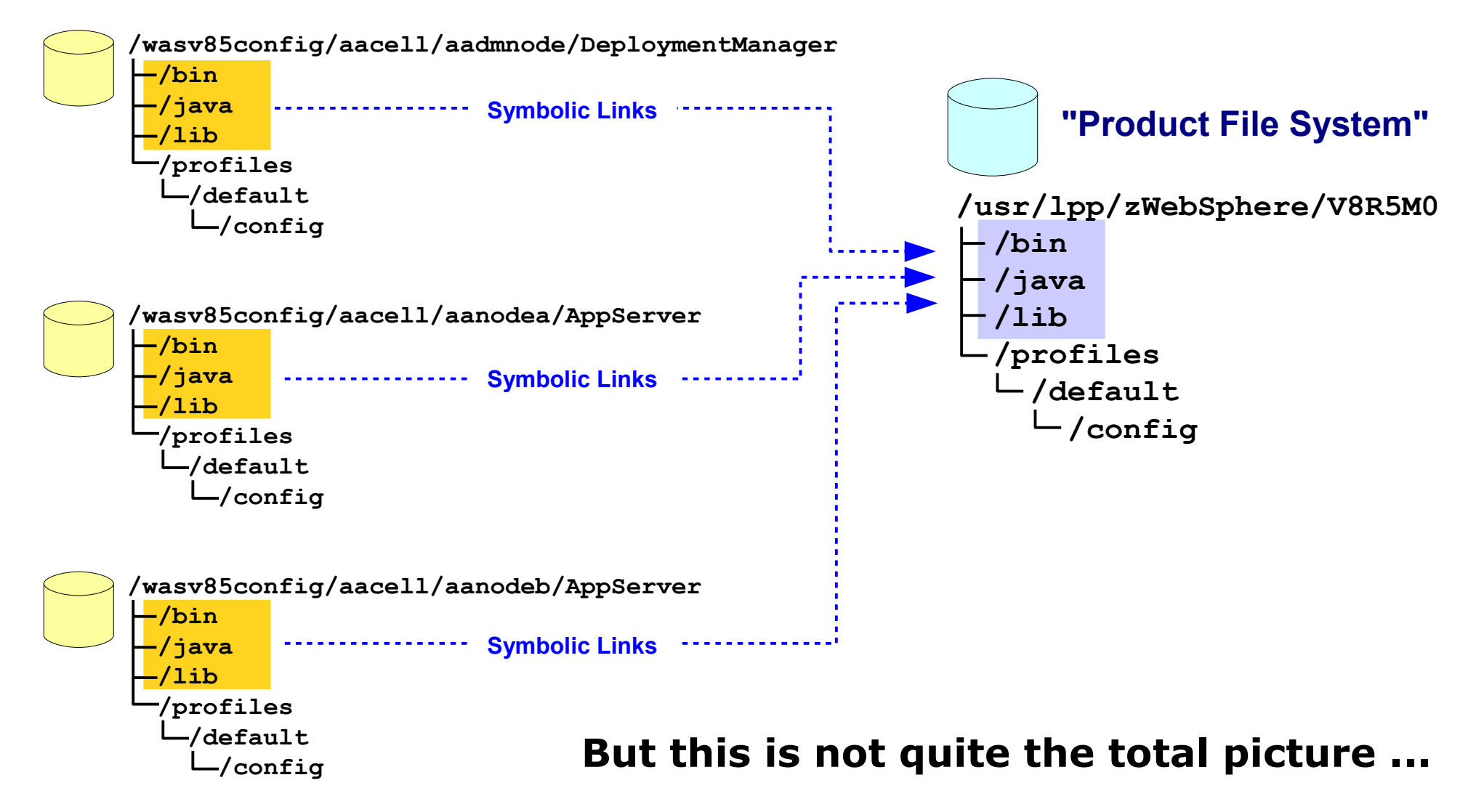

**Intermediate symlinks …**

### **Intermediate Symbolic Links**

**We've taken this symlink structure one step further by introducing an "intermediate symbolic link" for each node between the node and the install image:**

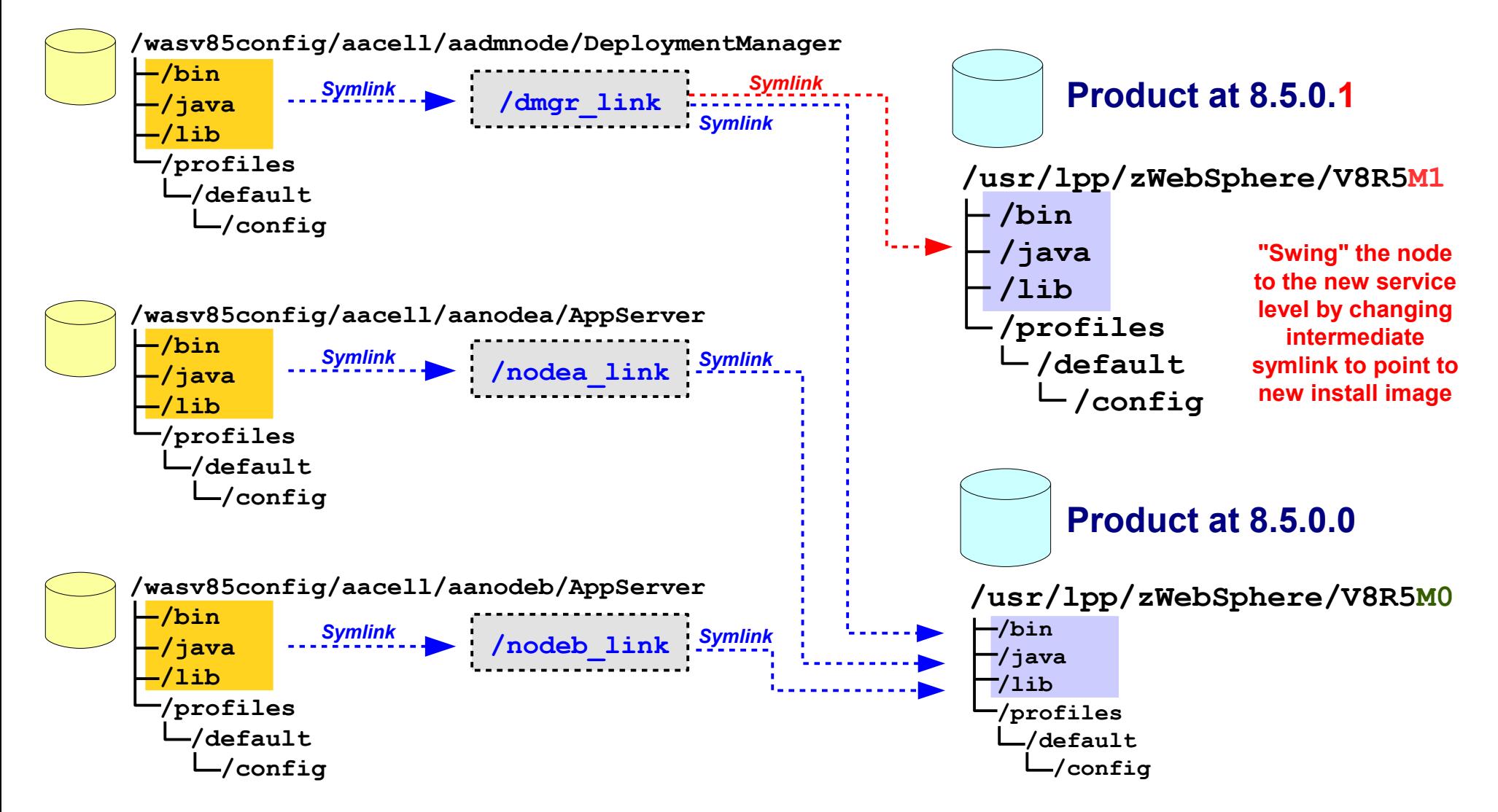

**Repository Checkpoints …**

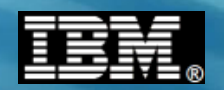

## **Repository Checkpoints in Concept**

**It's fairly simple ... the Admin function now provides a way to "take a snapshot" of the master configuration and restore back to previous snapshots if you wish:**

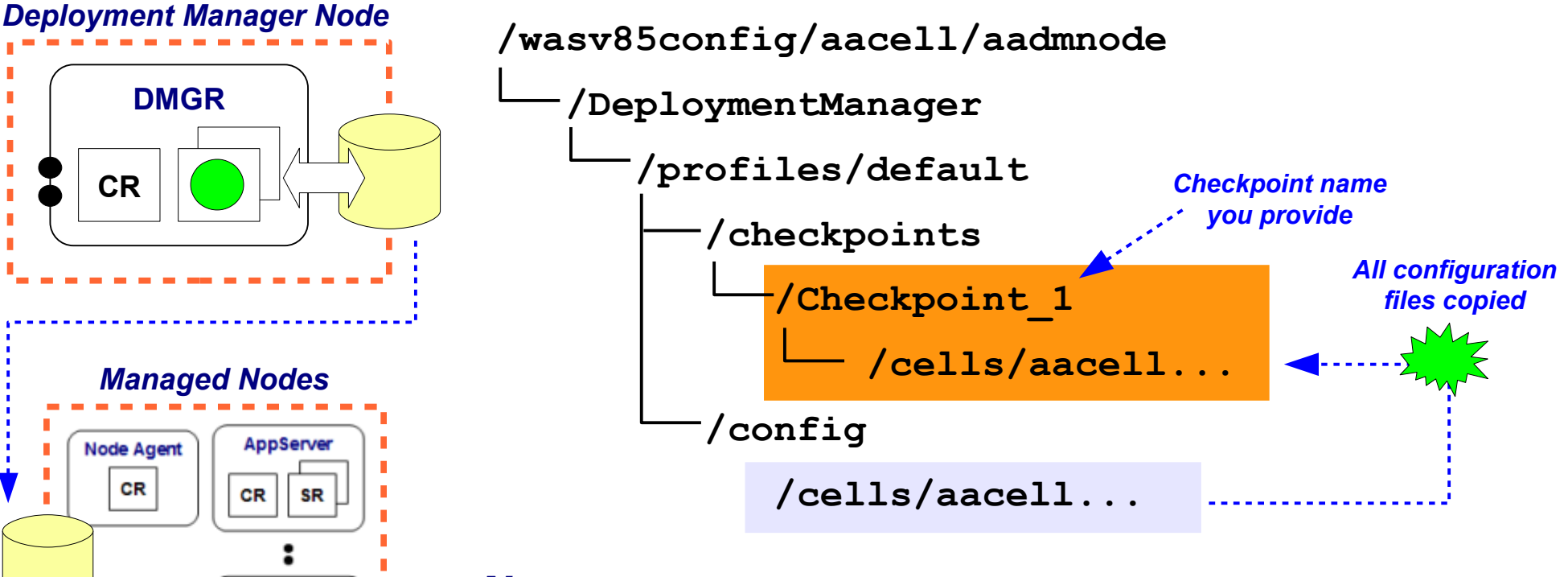

#### *Notes:*

AppServe

**SR** 

CR

- **Checkpoint is performed through Admin Console\***
- **Location where checkpoints stored is configurable**
- **Multiple checkpoints possible**
- **Restore selected checkpoint through Admin Console\***

**Taking a repository checkpoint …**

**\* or WSADMIN**

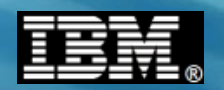

## **Admin Console for Repository Checkpoints**

**Some bitmap captures that illustrate the process of taking a checkpoint backup:**

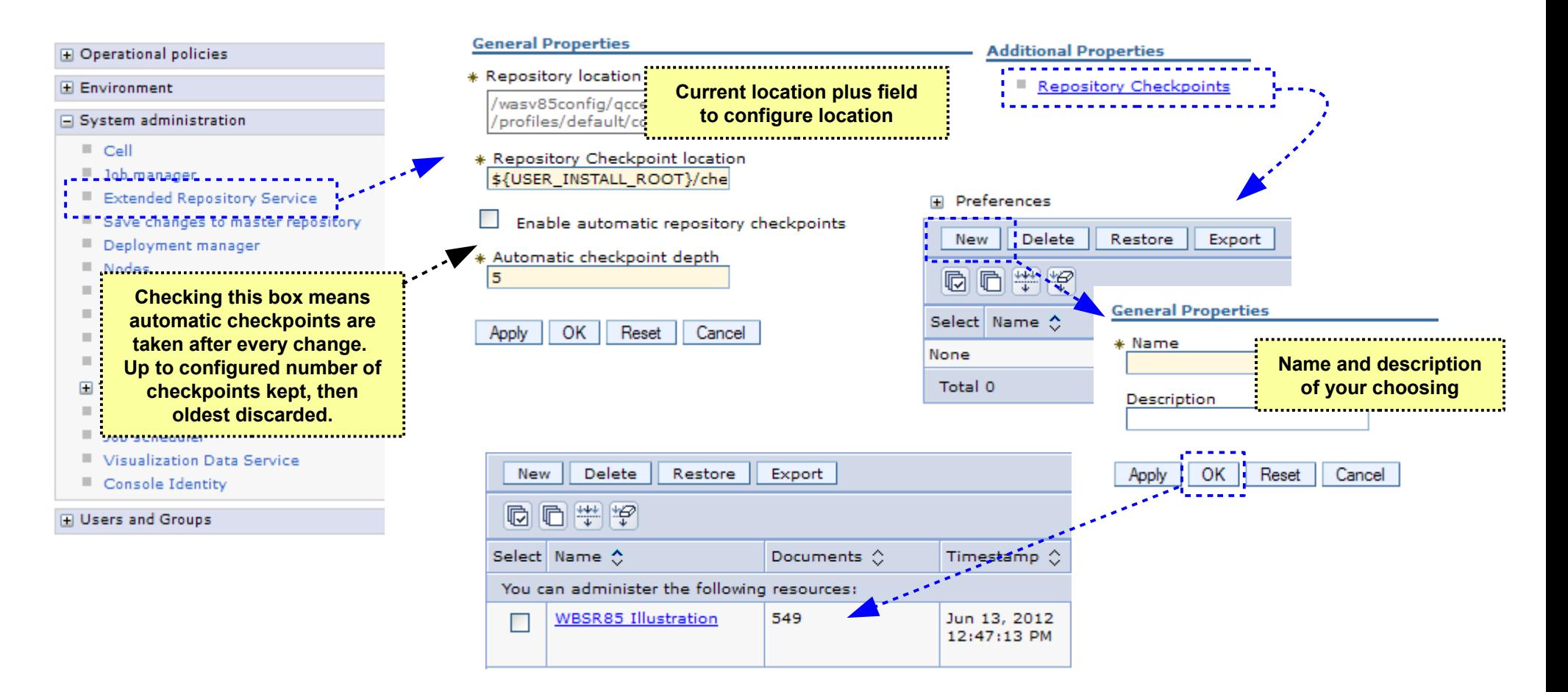

#### **Checkpoints may then be "restored" to fall back to a previous configuration checkpoint. Configuration reverts to those settings.**

**Restoring a saved checkpoint …**

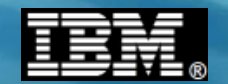

## **Restoring Checkpoints**

**A couple of notes regarding this ...**

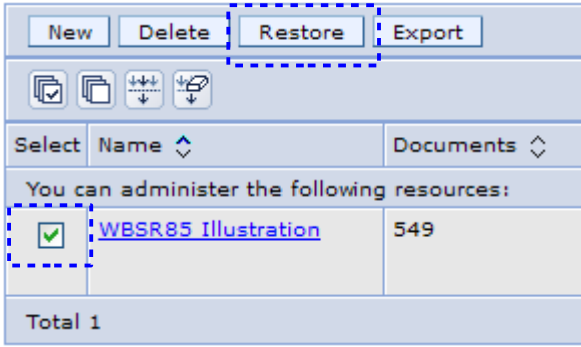

**Restoring means the checkpoint configuration files and directories are copied back to the master configuration's /config/cells path**

#### **Updates to node configuration file systems through normal synchronization process**

**Process will synchronize with the nodes if auto-synchronize is set for the Node Agents. If not, remember to manually synchronize to the nodes.**

**You may need to log off the Admin Console and back on to see the restored configuration artifacts in the Admin Console display**

**Restore puts configuration files back in place, but it does** *not* **restart servers or applications that were deleted and then restored**

**You should** *still* **have a solid backup/restore process in addition to this checkpoint function**

**MODIFY command …**

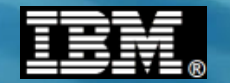

# **z/OS MODIFY**

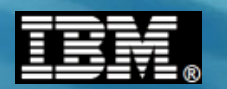

### **MODIFY Facility of z/OS Operating System**

**MODIFY is a means of dynamically displaying information about started task, or dynamically updating the runtime settings for that started task**

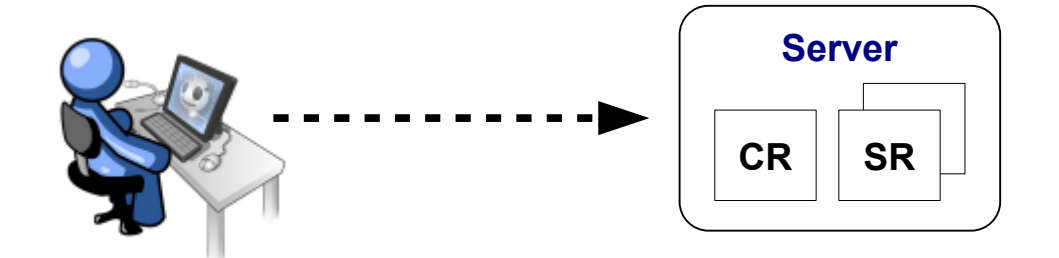

## **F <jobname>,***keyword***,***keyword...*

#### **F Z9SR01A,HELP F Z9SR01A,HELP**

BBOO0178I THE COMMAND MODIFY MAY BE FOLLOWE Specifying HELP on the MODIFY **BBOO0179I CANCEL - CANCEL THIS CONTROL REGION BBOO0179I TRACEALL - SET OVERALL TRACE LEVEL :**

**BBOO0179I DISPLAY - DISPLAY STATUS**

**Example of output generated by simply** 

**35 MODIFY commands for WAS z/OS**

**18 DISPLAY options**

**BBOO0179I WLM\_MIN\_MAX - RESET WLM MIN/MAX SERVANT SETTINGS BBOO0179I RECLASSIFY - RE-PROCESS WLM CLASSIFICATION FILE**

**BBOO0179I FAILOVER - FAILS OVER CONNECTIONS FOR RESOURCE IDENTIFIED BY GIVEN JNDINAME BBOO0179I FAILBACK - FAILS BACK CONNECTIONS TO RESOURCE IDENTIFIED BY GIVEN JNDINAME**

**InfoCenter rxml\_mvsmodify**

**First 18 commands …**

**:**

**:**

#### **MODIFY Commands, Part 1**

**Here's the first 18 of 35 MODIFY commands available with WAS z/OS V8:**

**CANCEL - CANCEL THIS CONTROL REGION TRACEALL - SET OVERALL TRACE LEVEL TRACEBASIC - SET BASIC TRACE COMPONENTS TRACEDETAIL - SET DETAILED TRACE COMPONENTS TRACESPECIFIC - SET SPECIFIC TRACE POINTS TRACEINIT - RESET TO INITIAL TRACE SETTINGS TRACENONE - TURN OFF ALL TRACING TRACETOSYSPRINT - SEND TRACE OUTPUT TO SYSPRINT (YES/NO) DISPLAY - DISPLAY STATUS TRACE\_EXCLUDE\_SPECIFIC - EXCLUDE SPECIFIC TRACE POINTS JAVACORE - GENERATE JVM CORE DUMP HEAPDUMP - GENERATE JVM HEAP DUMP JAVATDUMP - GENERATE JVM TDUMP TRACEJAVA - SET JAVA TRACE OPTIONS TRACETOTRCFILE - SEND TRACE OUTPUT TO TRCFILE (YES/NO) MDBSTATS - MDB DETAILED STATISTICS PAUSELISTENERS - PAUSE THE COMMUNICATION LISTENERS RESUMELISTENERS - RESUME THE COMMUNICATION LISTENERS Specifying ,HELP on many these will then display the parameters acceptable for that particular command We'll focus on the DISPLAY command in a moment**

**Next 17 commands …**

#### **MODIFY Commands, Part 2**

**Here's the final 17 of 35 MODIFY commands available with WAS z/OS V8:**

**STACKTRACE - LOG JAVA THREAD STACK TRACEBACKS TIMEOUTDUMPACTION - SET TIMEOUT DUMP ACTION TIMEOUTDUMPACTIONSESSION - SET TIMEOUT DUMP ACTION SESSION TIMEOUT\_DELAY - SET TIMEOUT DELAY VALUE WLM\_MIN\_MAX - RESET WLM MIN/MAX SERVANT SETTINGS SMF - SET SMF120 OPTIONS DPM - DISPATCH PROGRESS MONITOR RECLASSIFY - RE-PROCESS WLM CLASSIFICATION FILE TRACERECORD - SET TRACE RECORD WRITE OPTIONS MSGROUTE - SET ROUTING LOCATION OPTIONS FORMFEED - ISSUE FORMFEED TO SYSOUT AND SYSPRINT DISABLEFAILOVER - DISABLES FAILOVER SUPPORT FOR RESOURCE IDENTIFIED BY GIVEN JNDINAME ENABLEFAILOVER - ENABLES FAILOVER SUPPORT FOR RESOURCE IDENTIFIED BY GIVEN JNDINAME FAILOVER - FAILS OVER CONNECTIONS FOR RESOURCE IDENTIFIED BY GIVEN JNDINAME FAILBACK - FAILS BACK CONNECTIONS TO RESOURCE IDENTIFIED BY GIVEN JNDINAME SETOLATRACE - SET OLA TRACE LEVEL. SETOLATRACE=0..2, RGE | REGNAME | JOBNAME =x...x SETOLATRACEPROPS - READ OLA TRACE PROPERTIES FILE Specifying ,HELP on many these will then display the parameters acceptable for that particular command**

**DISPLAY …**

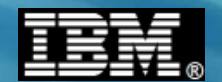

#### **The DISPLAY Command**

**A particularly useful MODIFY command is DISPLAY, which has keywords that allow you to display specific information about the server:**

#### **F Z9SR01A,DISPLAY,HELP**

- **BBOO0178I THE COMMAND DISPLAY, MAY BE FOLLOWED BY ONE OF THE FOLLOWING KEYWORDS:**
- **BBOO0179I SERVERS DISPLAY ACTIVE CONTROL PROCESSES**
- **BBOO0179I SERVANTS DISPLAY SERVANT PROCESSES OWNED BY THIS CONTROL PROCESS**
- **BBOO0179I LISTENERS DISPLAY LISTENERS**
- **BBOO0179I CONNECTIONS DISPLAY CONNECTION INFORMATION**
- **BBOO0179I TRACE DISPLAY INFORMATION ABOUT TRACE SETTINGS**
- **BBOO0179I JVMHEAP DISPLAY JVM HEAP STATISTICS**
- **BBOO0179I WORK DISPLAY WORK ELEMENTS**
- **BBOO0179I ERRLOG DISPLAY THE LAST 10 ENTRIES IN THE ERROR LOG**
- **BBOO0179I MODE DISPLAY THE EXECUTION BITMODE**
- **BBOO0179I THREADS DISPLAY THREAD STATUS**
- **BBOO0179I ADAPTER DISPLAY OLA ADAPTER STATUS**
- **BBOO0179I OLATRACE DISPLAY ADAPTER TRACE RECORDS. OLATRACE=\* or jobname**
- **BBOO0179I WLM DISPLAY WLM SETTINGS**
- **BBOO0179I SMF DISPLAY SMF120-9 SETTINGS AND STATUS**
- **BBOO0179I FRCA DISPLAY FRCA INFORMATION**
- **BBOO0179I DPM DISPLAY DISPATCH PROGRESS MONITOR SETTINGS**
- **BBOO0179I TRACERECORD DISPLAY TRACERECORD SETTING**
- **BBOO0179I MSGROUTE DISPLAY MESSAGE ROUTING SETTINGS**

**Specifying ,HELP on many these will then display the parameters acceptable for that particular command**

**WSADMIN …**

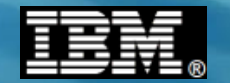

## **WSADMIN**

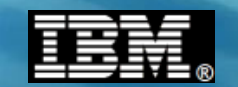

## **In a Nutshell, WSADMIN is ...**

**... a set of interfaces to the administrative function you may use to automate tasks you might otherwise do with the Admin Console:**

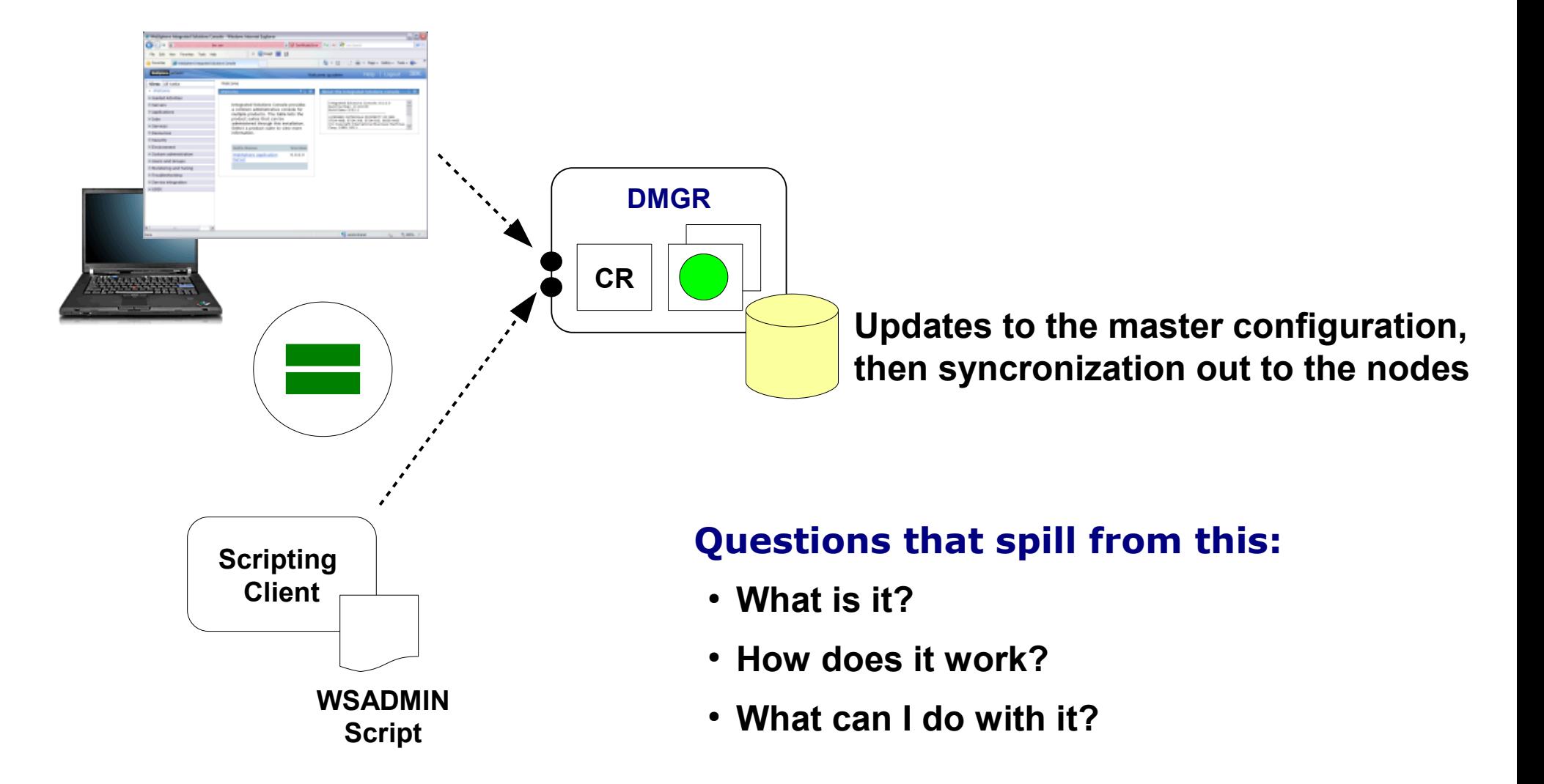

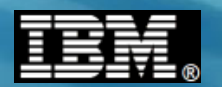

## **The WSADMIN Command Objects**

**The interface is composed of four main "objects" (commands) that provide the administrative function:**

**AdminApp**

**list options export** *... many more*

**install**

**uninstall** 

**AdminConfig create list show save update remove**

**AdminControl stopServer**

**startServer invoke** *... many more*

#### **AdminTask**

**changeHostName modifyServerPort** *... many more*

**Think of AdminTask as commands that contain other more "primitive" WSADMIN commands under the wrapper. It was created as a way to make scripting easier for common tasks ... hence the name "AdminTask"**

#### **Key Points:**

● **WSADMIN is a command interface**

*... many more*

- **Four major commands, each with many sub-options**
- **Your script uses these commands to make the changes you wish**

**A very simple example …**

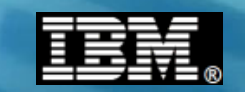

## **A** *Very Simple* **Example of Installing an Application**

**Automating the deployment of applications is a very common use for WSADMIN. Here's an example of a Jython script that installs an application:**

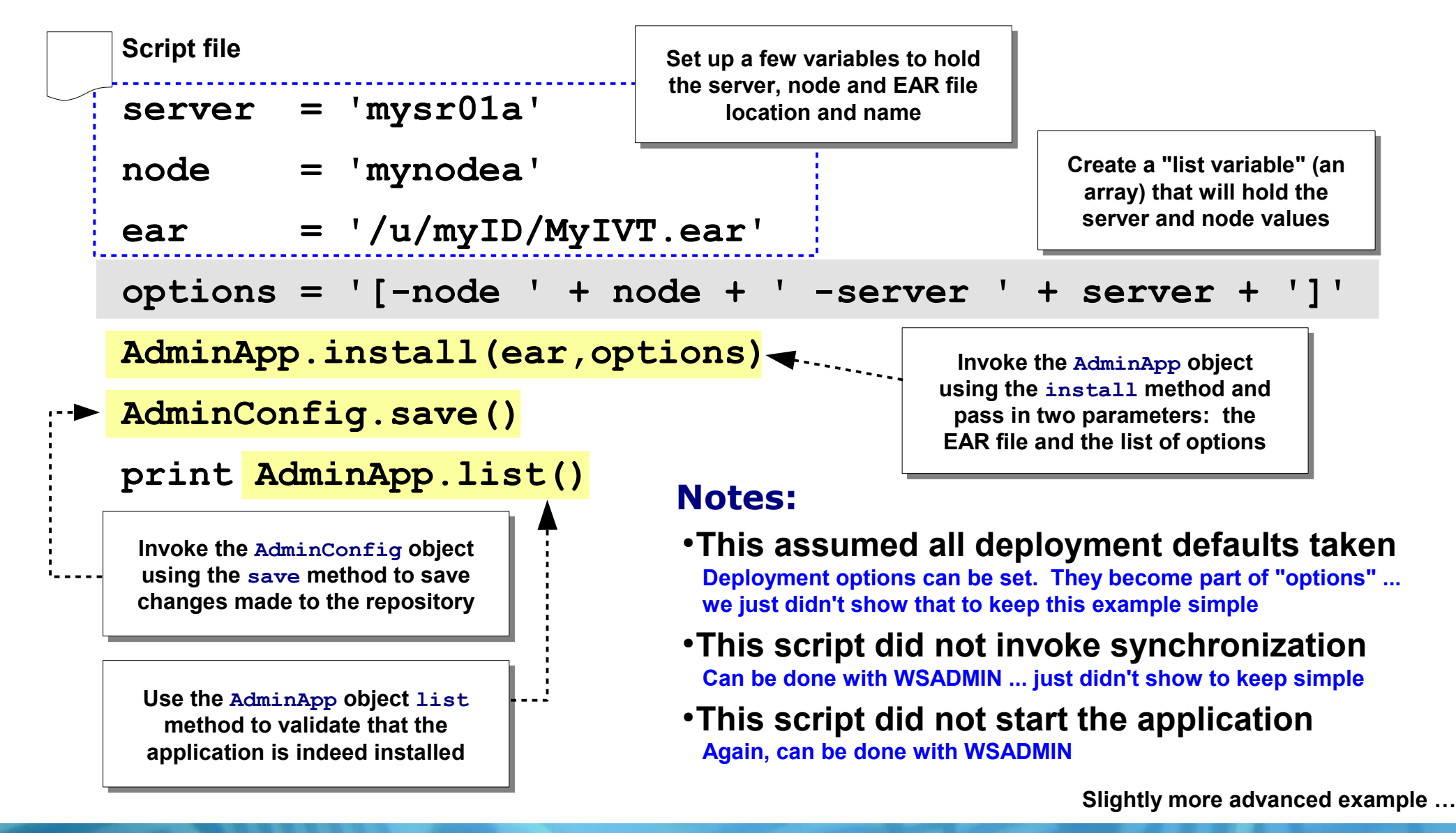

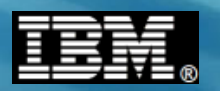

## **The App Install Script from Upcoming Lab**

**Uninstalls app if already present, then installs the named application again:**

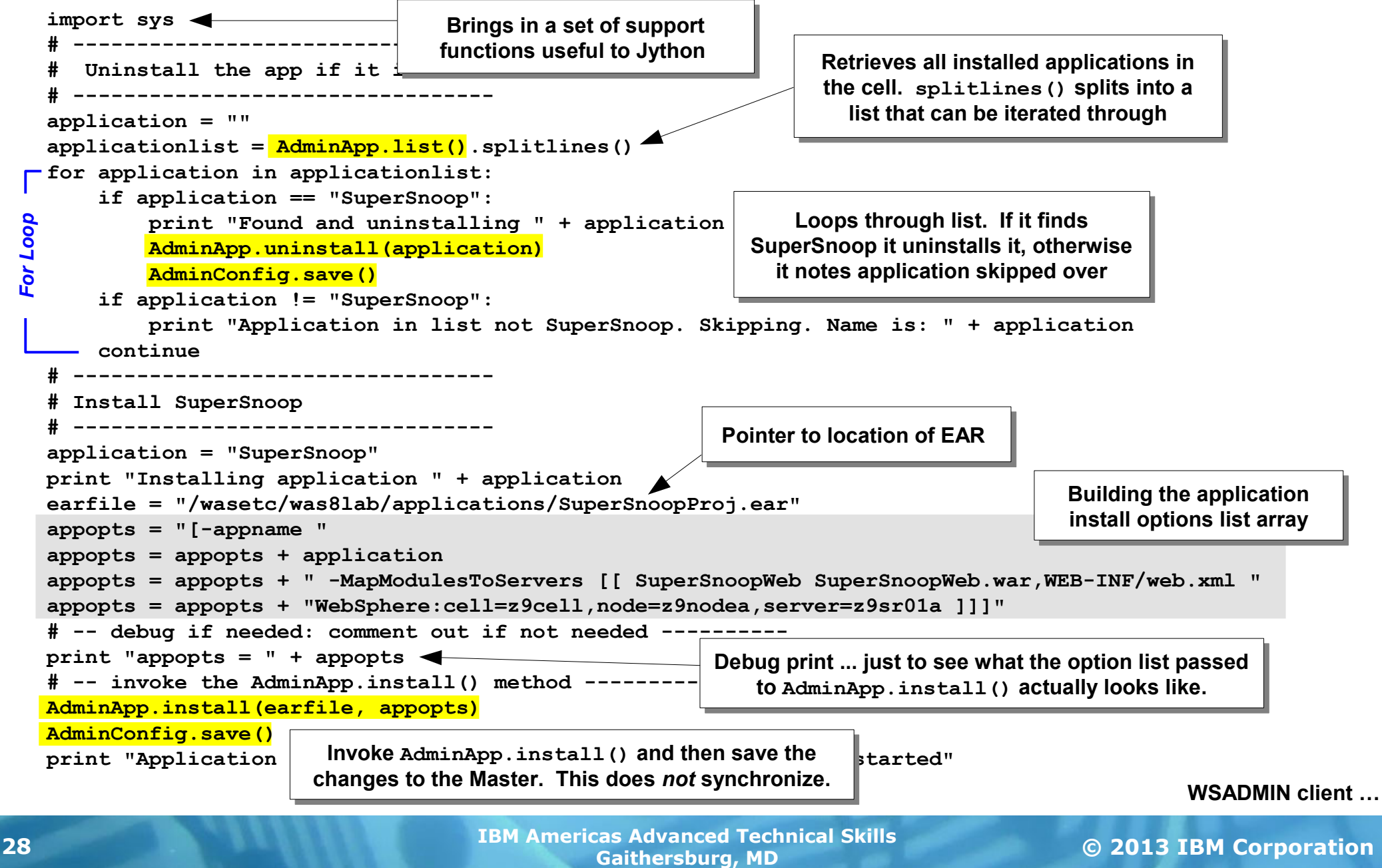

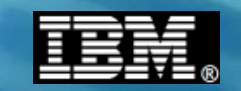

## **The WSADMIN Client Shell Script and Invocation**

**To use WSADMIN you must invoke the wsadmin.sh client. You pass in the script file you have written. It then works against the interface to do the work ...**

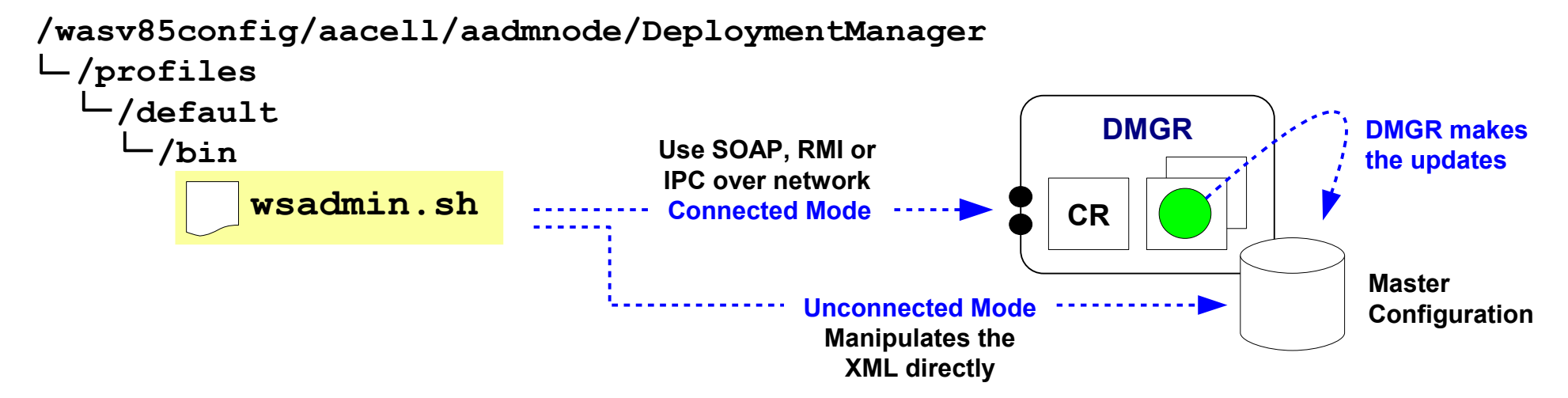

#### **Connected Mode (Recommended whenever DMGR is available)**

**./wsadmin.sh -lang jython -conntype SOAP**

**-host www.myhost.com -port 10002** 

**-user myadmin -password myadmin -f /u/myhome/myscript.jy** *args*

**Or RMI or IPC with corresponding port**

#### **Unconnected Mode**

**./wsadmin.sh -lang jython -conntype NONE -f /u/myhome/myscript.jy** *args*

**Passing in arguments …**

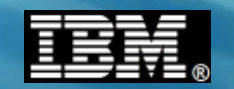

## **Passing in Arguments to a Script**

**Scripts may be made even more flexible by passing in arguments on the invocation command and using those passed-in arguments within the script** 

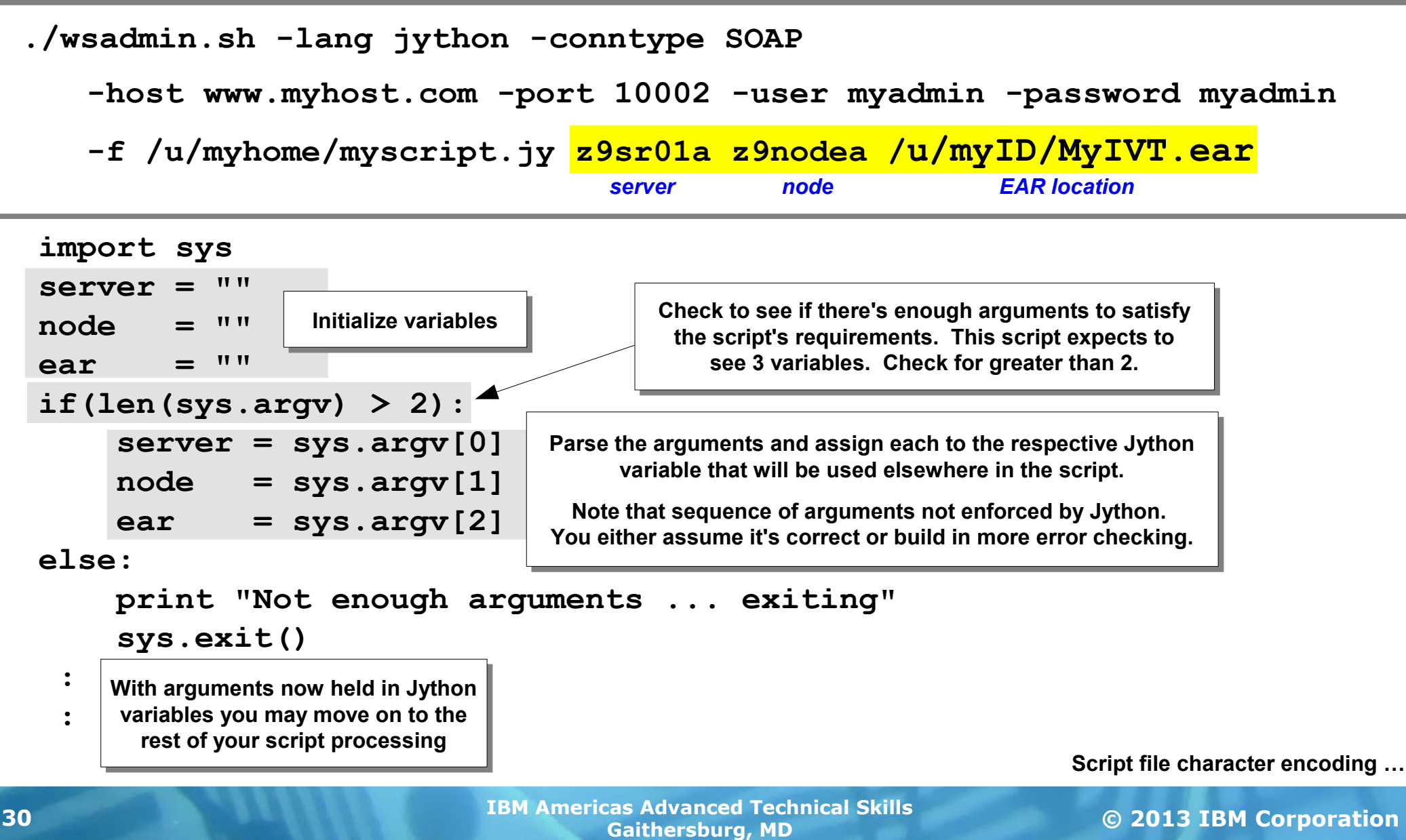

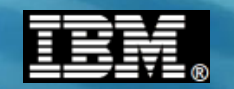

#### **Character Encoding of the Script file on z/OS**

**May be either ASCII or EBCDIC. WSADMIN by default expects ASCII. If you want to use EBCDIC you have to tell WSADMIN:**

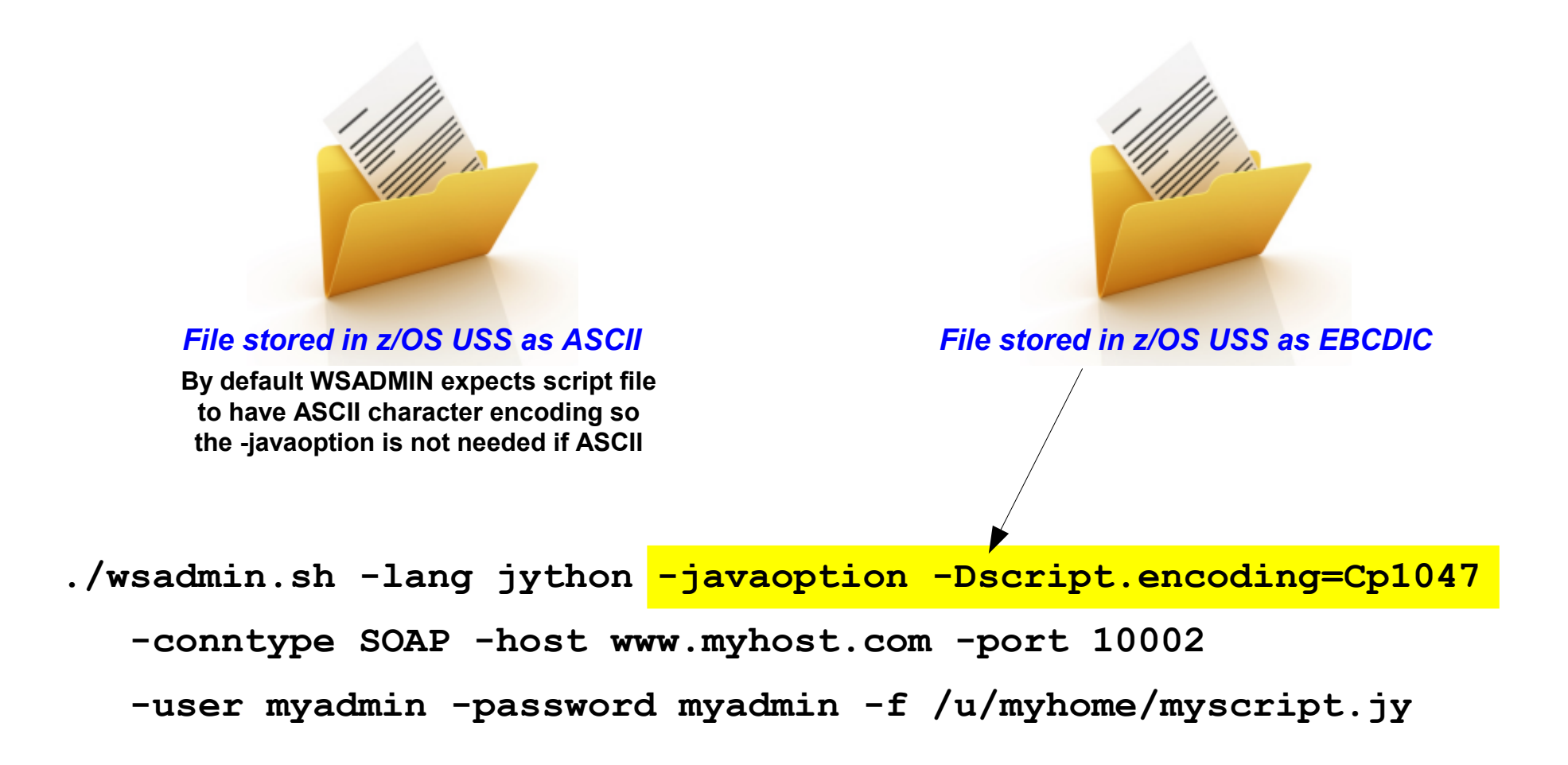

**WSADMIN and JCL batch …**

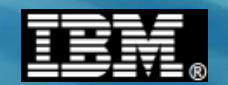

#### **WSADMIN and Batch**

**JCL invoking BPXBATCH works quite well ...**

```
//WSADMIN JOB (ACCTNO,ROOM),REGION=0M,USER=MYADMIN,PASSWORD=MYADMIN
//STEP1 EXEC PGM=IKJEFT01 
//SYSTSPRT DD SYSOUT=* 
//SYSTSIN DD * 
BPXBATCH SH + 
   /wasv85config/z9cell/z9dmnode/DeploymentManager/profiles/default+
   /bin/wsadmin.sh +
   -lang jython +
   -javaoption -Dscript.encoding=Cp1047 +
   -conntype SOAP +
   -host www.myhost.com +
   -port 10002 +
   -user MYADMIN +
   -password MYADMIN +
   -f /u/myID/myscript.jy args +
 1> /tmp/myID.out + 
 2> /tmp/myID.err 
/* 
                                               Complete pointer to the 
                                                 wsadmin.sh client
                                       The invocation command is 
                                         no different than before
                                      This does bring up a few security 
                                         issues we need to discuss ...
```
**Security …**

#### **WSADMIN and Security**

**Within what we've discussed so far are three key security considerations that must be taken into account for WSADMIN to work:**

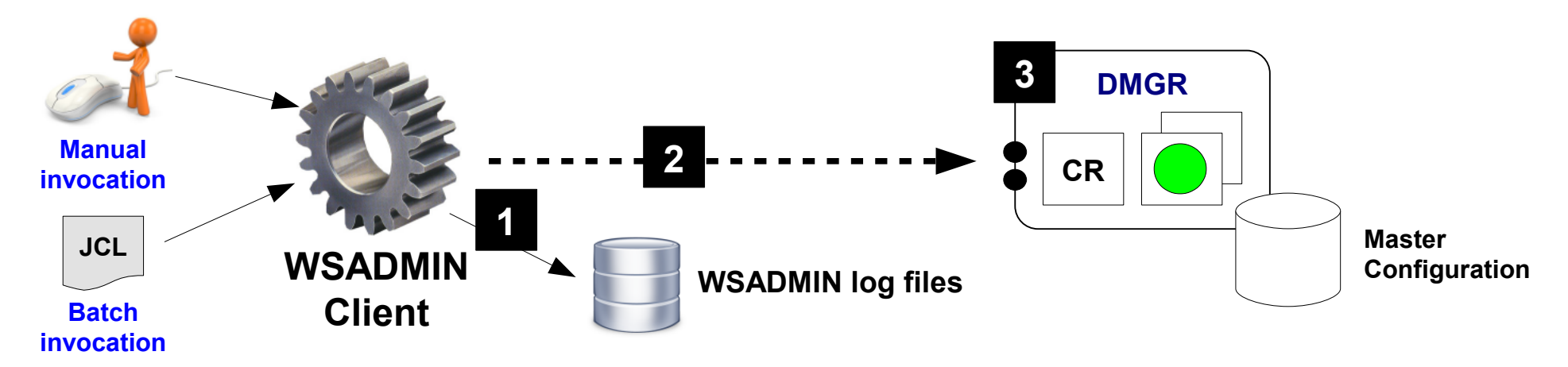

- **1. File permission access to WSADMIN log and trace files Need write access, which requies at least GROUP access. This is the ID used to log into Telnet or USS, or the ID on batch JOB (or effective ID). WAS Admin ID**
- **2. Ability to establish SSL to DMGR when security enabled Implies access to the CA certificate used to sign the DMGR's server certificate. This is the ID used to log into Telnet or USS, or the ID on batch JOB (or effective ID). WAS Admin ID**
- **3. Authentication and authorization to in the DMGR to perform the tasks Valid RACF ID and proper access to EJBROLEs. This is the userid/password coded on the wsadmin.sh parameters. Again, WAS Admin ID.**

#### **Other IDs** *can* **be made to have these properties ... WAS Admin ID has it by default**

**Resources …**

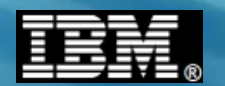

### **Resources for Learning and Reference**

**The following resources are available to gaining more experience with WSADMIN:**

#### **IBM Techdocs -- ibm.com/support/techdocs**

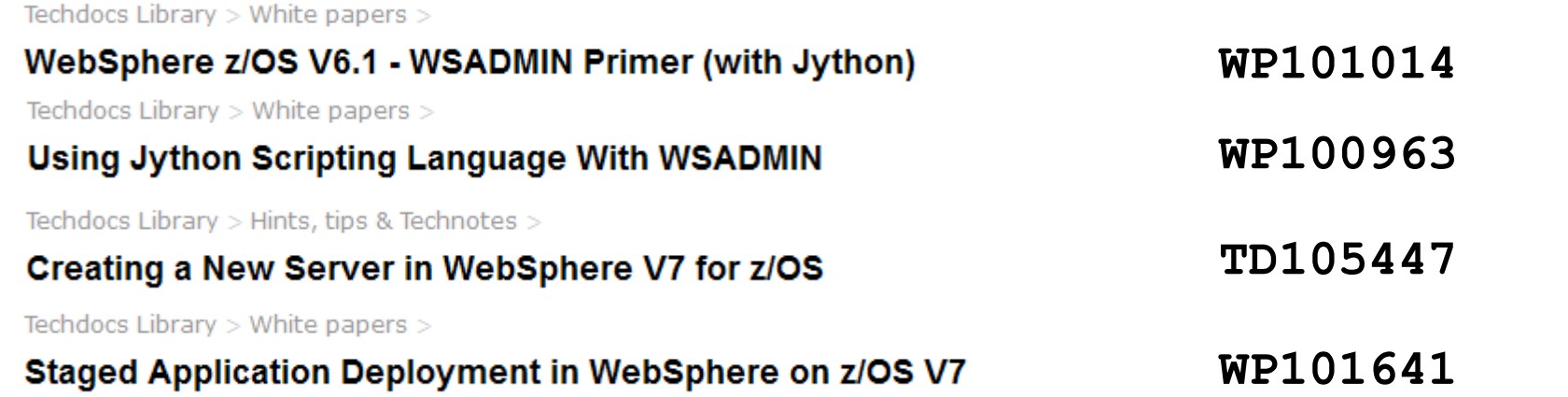

#### **IBM InfoCenter -- publib.boulder.ibm.com/infocenter/wasinfo/v8r0/index.jsp**

Network Deployment (z/OS), Version 8.0 > Scripting the application serving environment (wsadmin)

Getting started with wsadmin scripting

**txml\_script**

**Very good reference source for searches on specific WSADMIN commands or methods**

#### **WSADMIN client "Help" object and "help" methods**

**The WSADMIN client has extensive online help in its command syntax. It provides a way to drill down on syntax and usage for specific objects, method and attributes**

**Logging …**

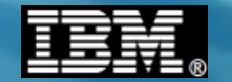

# **Logging**

**© 2013 IBM Corporation IBM Americas Advanced Technical Skills Gaithersburg, MD <sup>35</sup>**

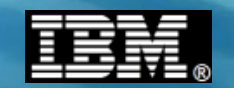

## **The Default WAS z/OS Log and Trace Model**

**There are many sources of logging and tracing in WAS and WAS z/OS. This picture shows where output goes by default in WAS z/OS V8:**

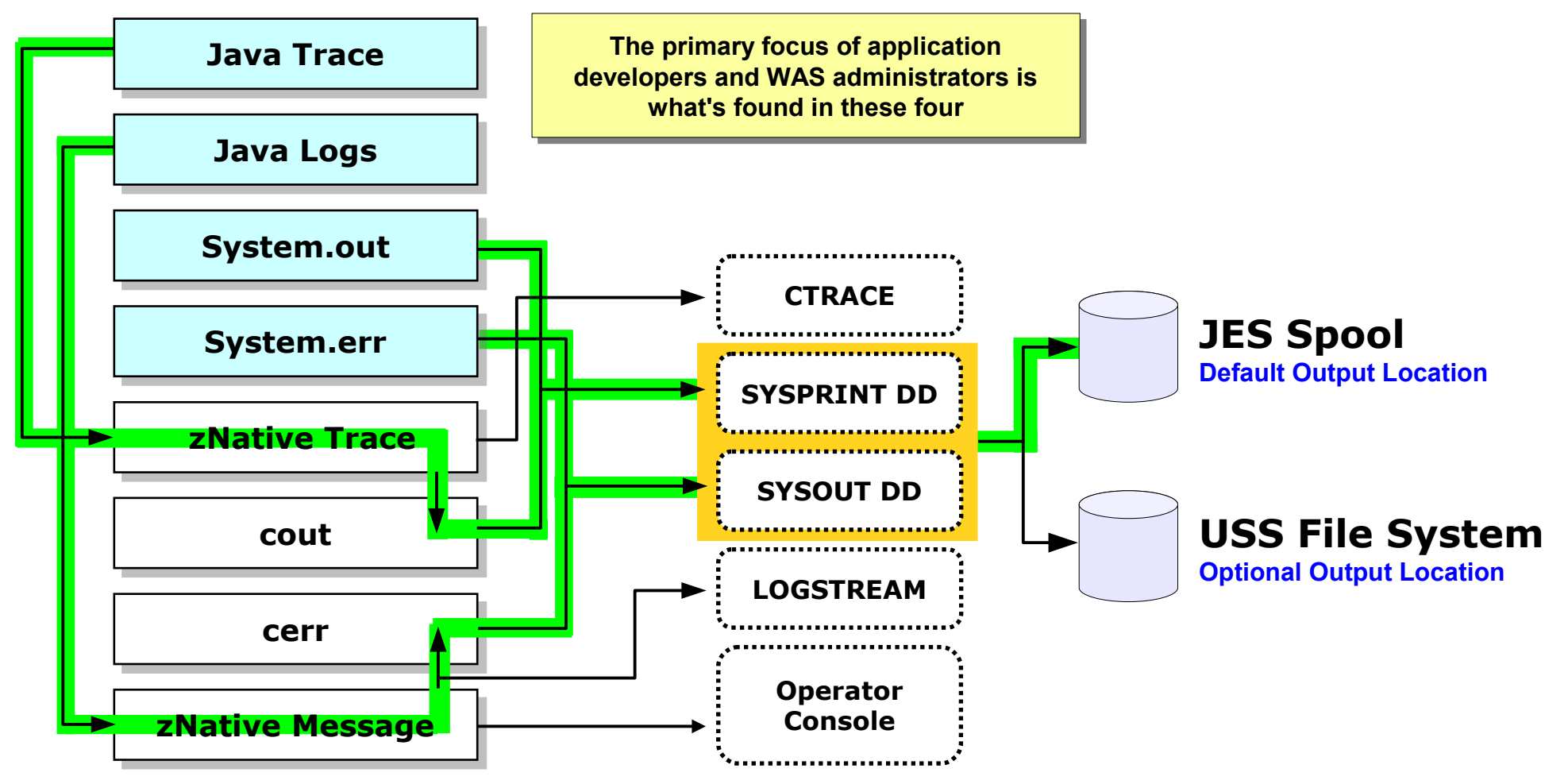

**Multiple source of logging and tracing. On z/OS default routes most of it to SYSPRINT and SYSOUT, which then goes to JES spool.** *Key Point:*

**HPEL …**

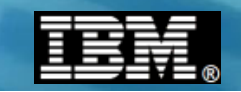

## **Introducing High Performance Extensible Logging**

**Or "HPEL" for short ... it is a new binary logging mechanism in V8 for all platforms. It provides a more efficient logging mechanism than clear text logging**

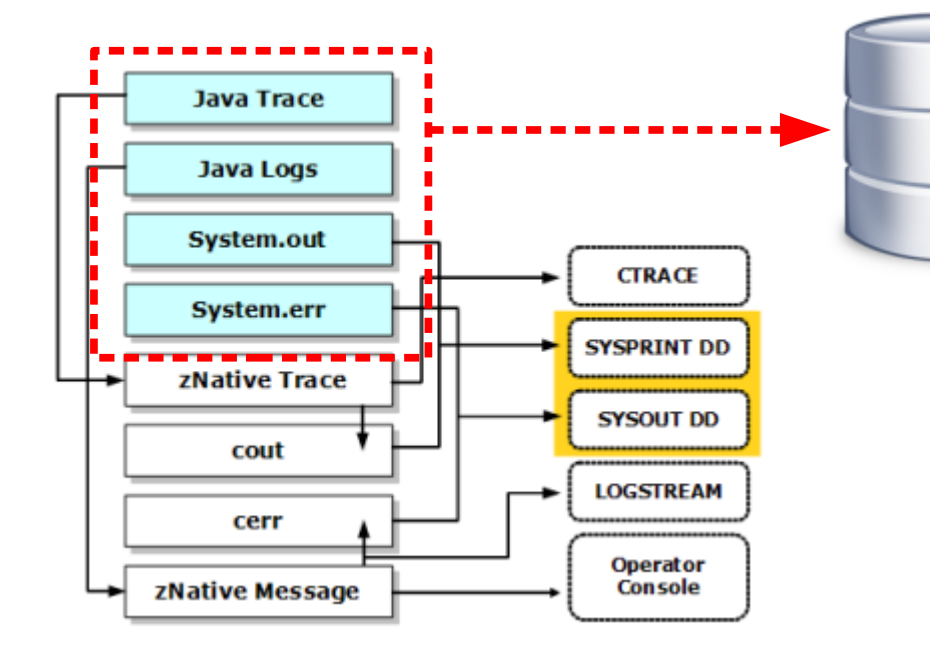

### **Optional ... Traditional Mode still available and is default Configurable on a server by server basis**

#### **WAS-specific binary format log file**

**Write to memory buffer, then file**

**Controls to dictate size limits, what to do when limit reached, how to trim files, start new files, etc.**

## **Viewing the Log:**

#### **Admin Console View Facility**

**Usable tool to view binary file contents. Has ability to filter on criteria to limit what is seen**

#### **Log Viewer Shell Script Utility**

**File is logViewer.sh and it has parameters to limit what is seen in the produced text-readable output file**

#### **Download to PC**

**HPEL file is converted to readable text and downloaded as ZIP to your PC where standard text editors may be employed to view**

**High level of log viewer in Admin Console ...**

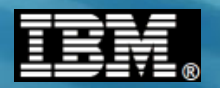

## **High-Level of the Admin Console Log Viewer**

**This is a graphical log viewer supplied as part of the Admin Console:**

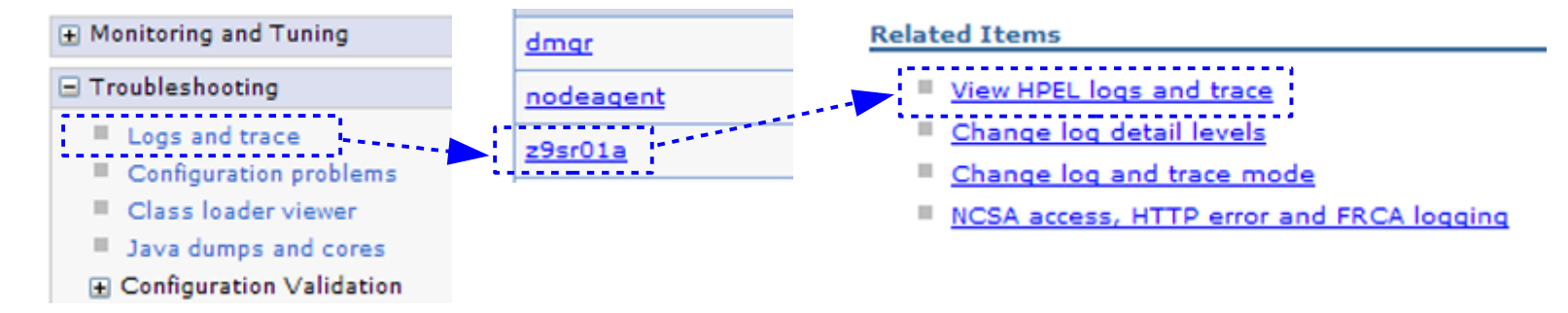

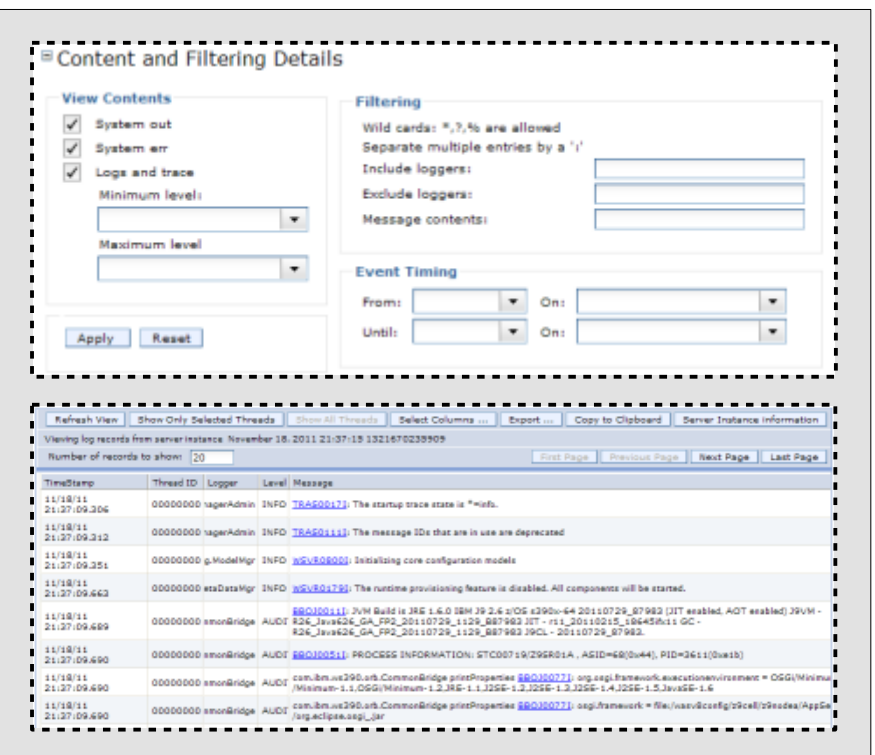

**Log selection and content filtering section. This influences what appears below ...**

#### **... record by record display of HPEL content based on filtering down above.**

**Content and filtering details …**

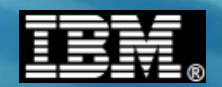

## **Content and Filtering Details**

**This allows you to determine, with a fair degree of granularity, what HPEL records will be displayed in the output result set:**

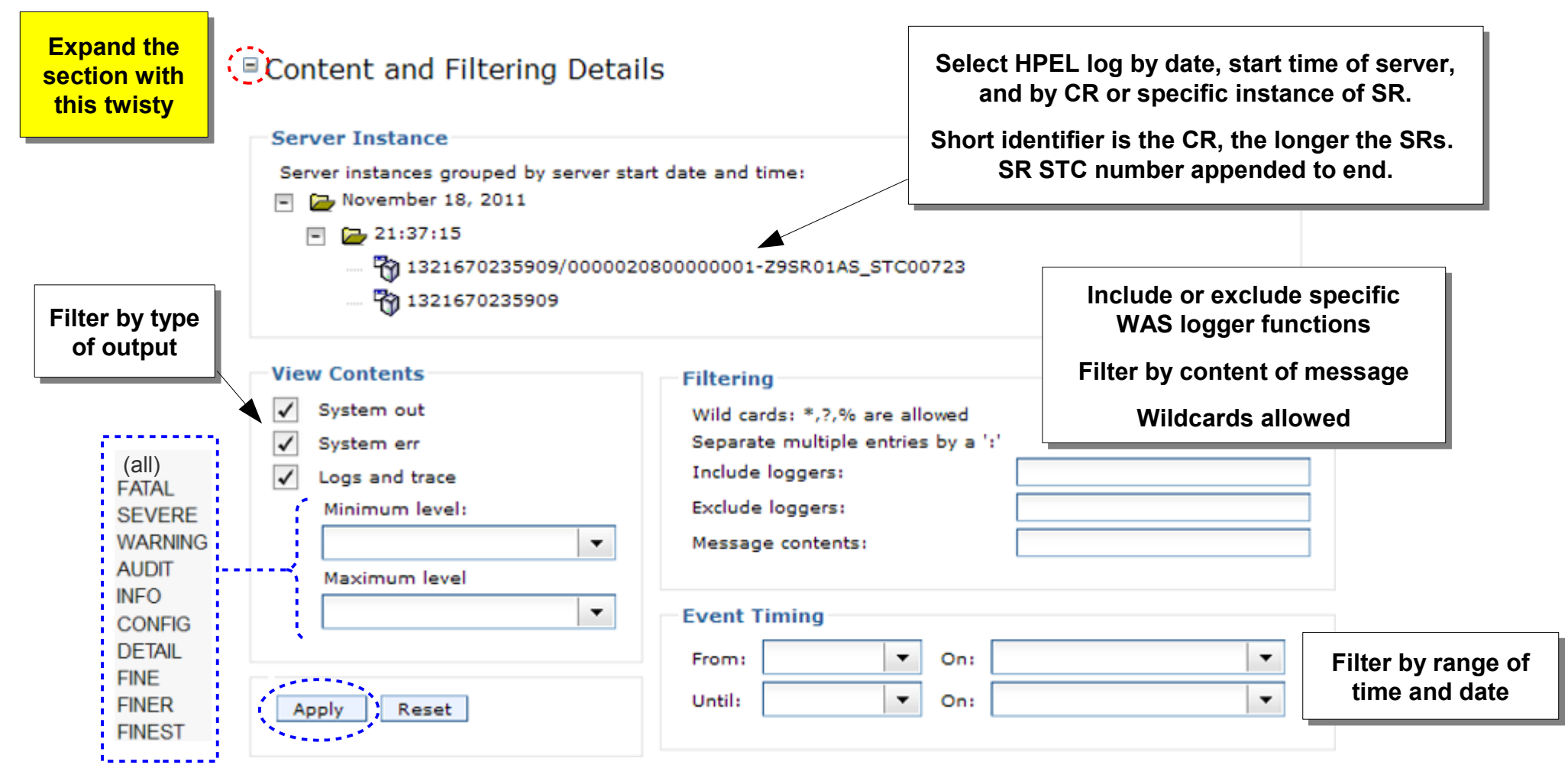

#### **"Apply" will put into effect your filtering selection**

**Record display …**

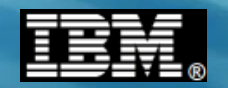

### **Record Display of Content Based on Filtering**

**This displays in your Admin Console for the selected server's HPEL log:**

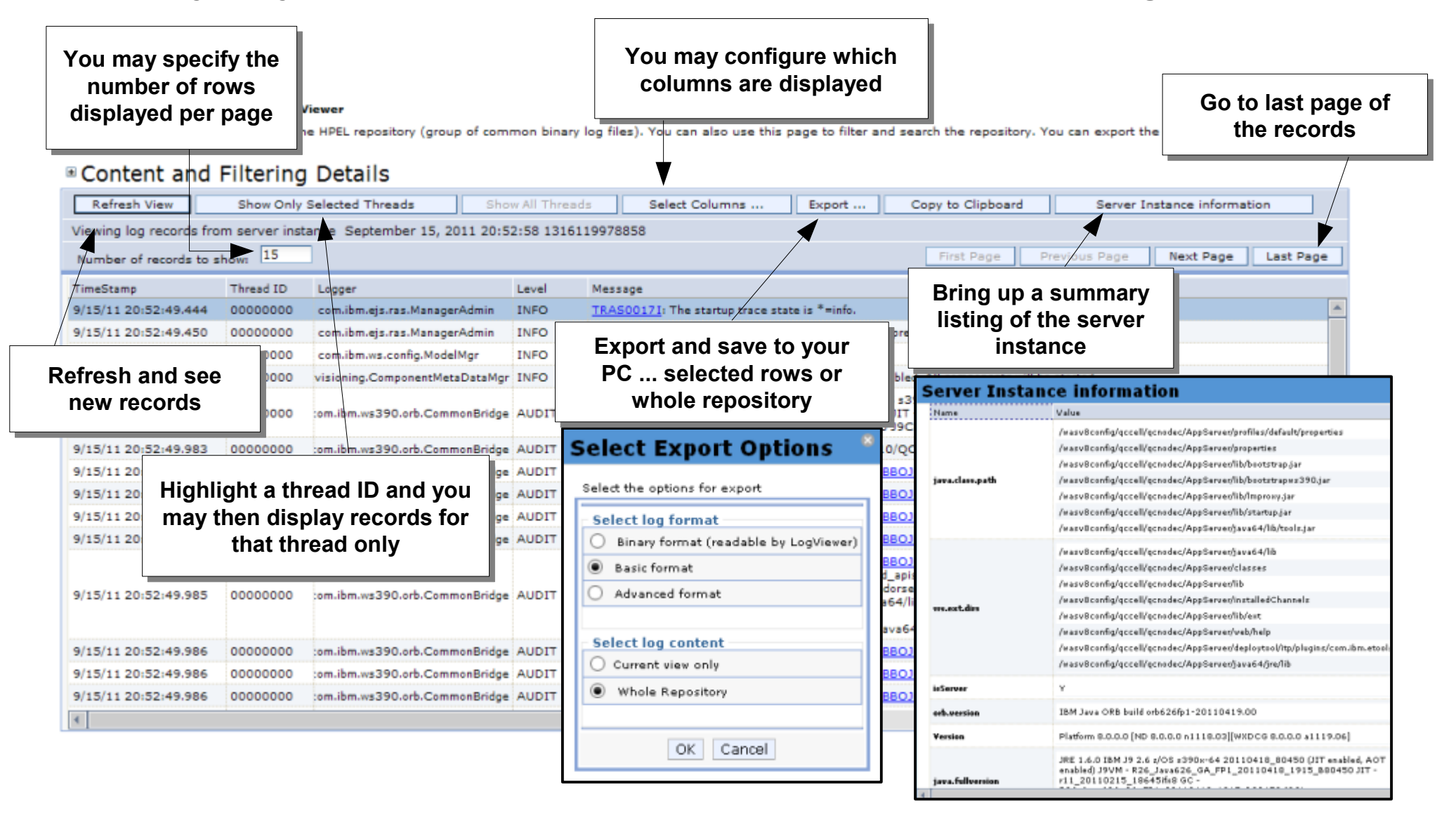

#### **Example …**

## **Simple Example of Filtering**

**Suppose you wish to see all the "Application started" messages:**

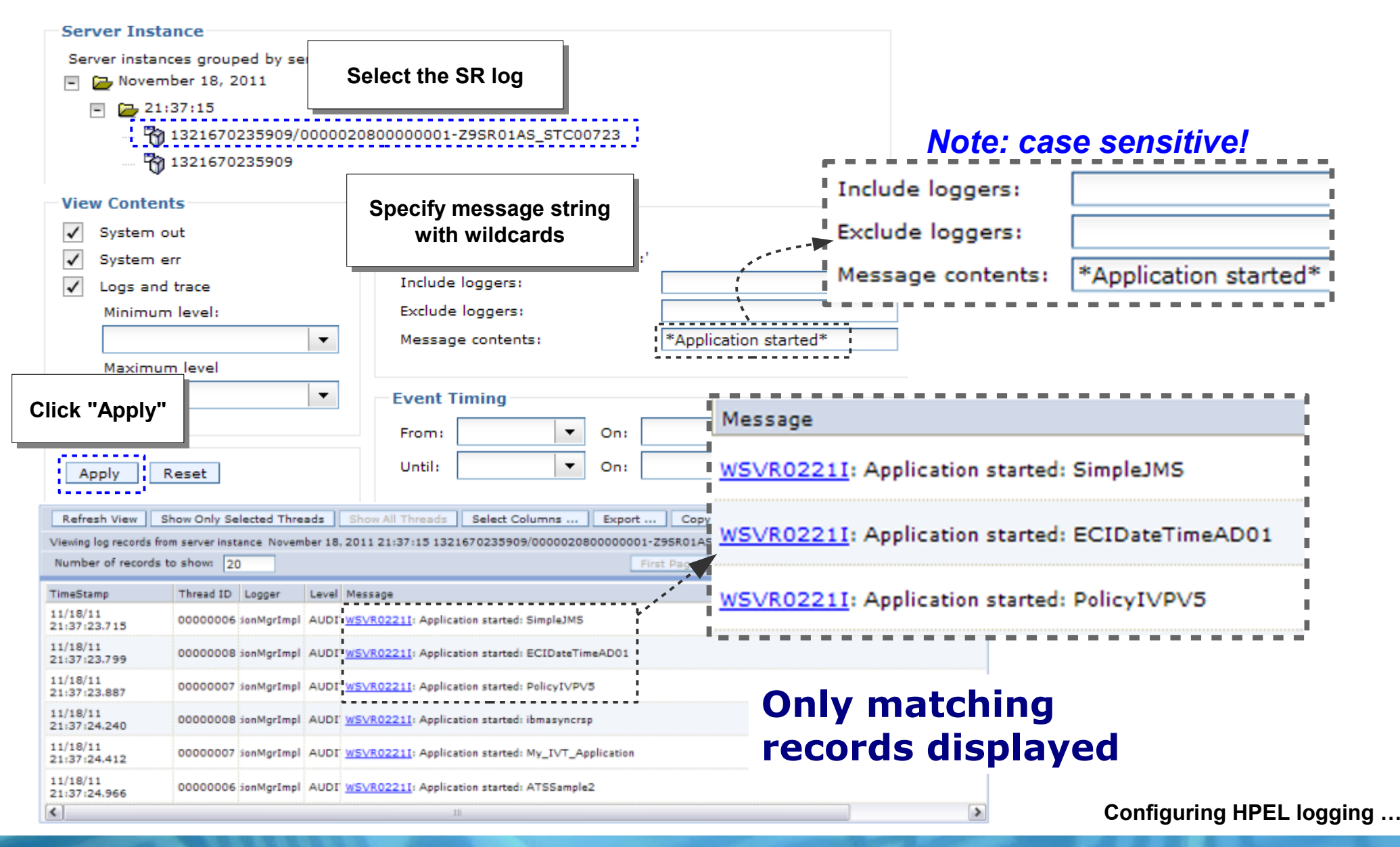

**© 2013 IBM Corporation IBM Americas Advanced Technical Skills 41 Gaithersburg, MD 41 Gaithersburg, MD 41 Gaithersburg, MD** 

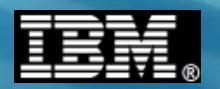

## **Configuring HPEL Logging for a Server**

**Process is relatively easy with a great deal of configurable options ...**

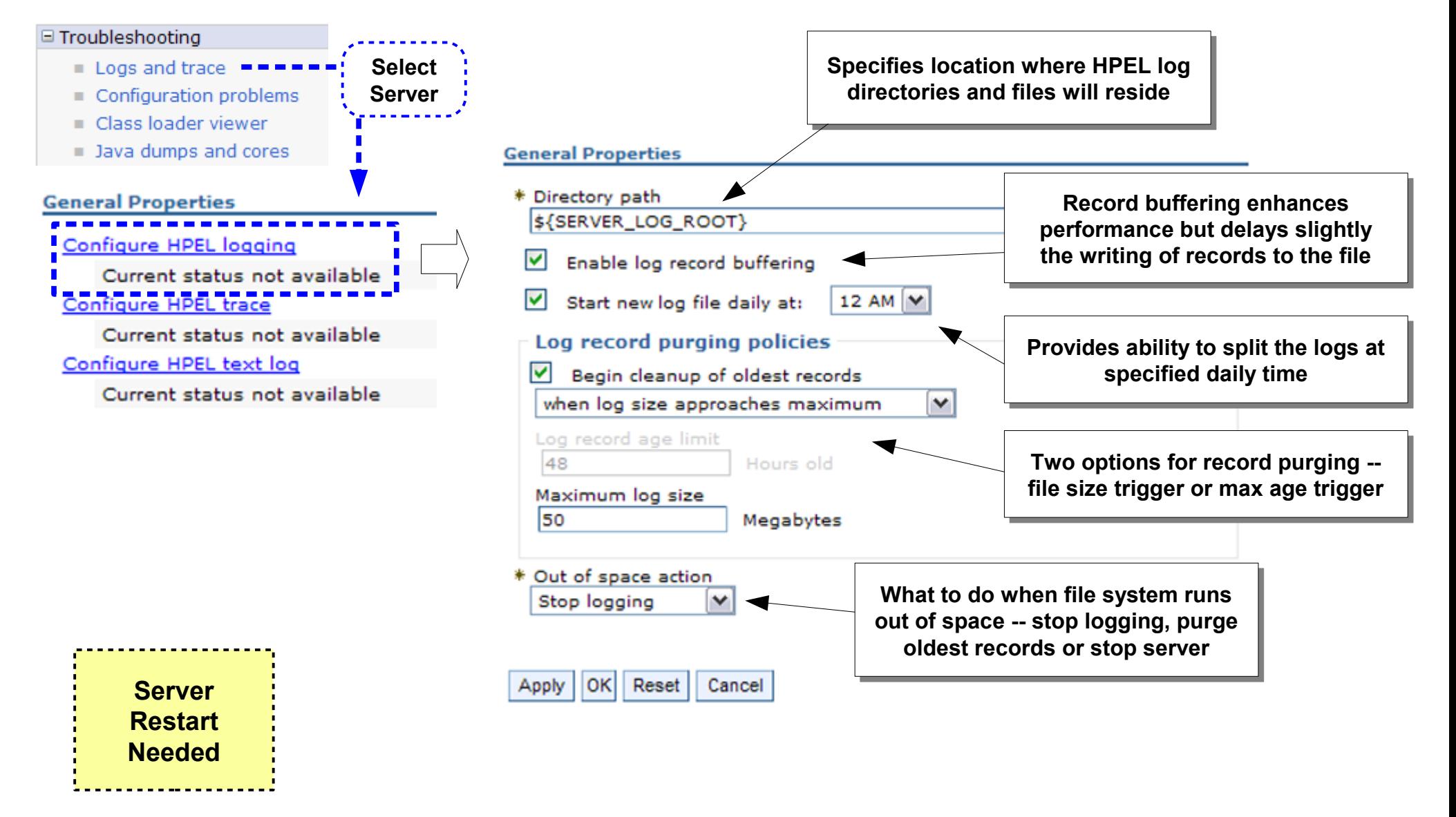

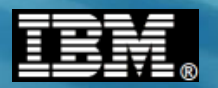

## **Configuring HPEL Tracing for a Server**

**Process is relatively easy with a great deal of configurable options ...**

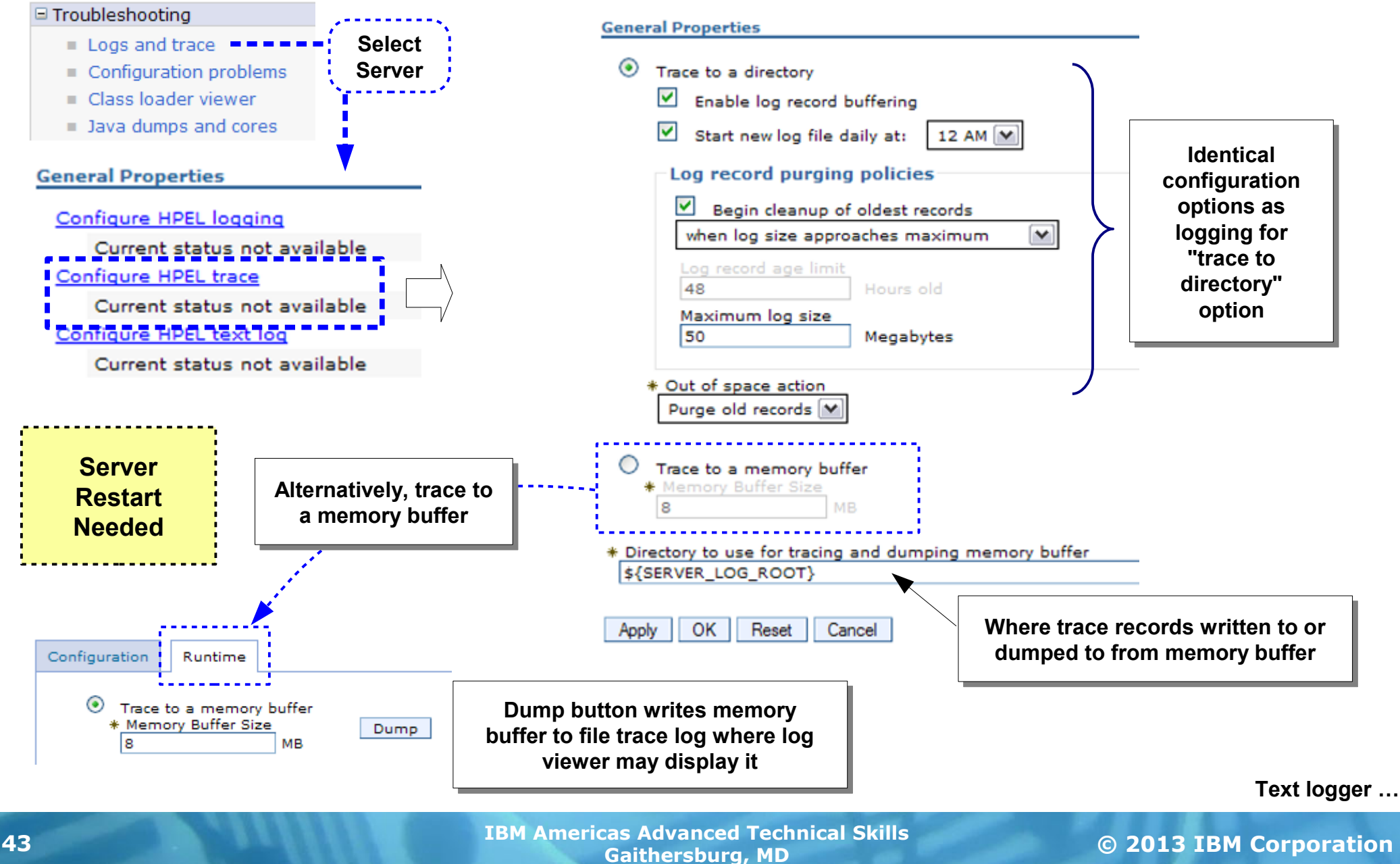

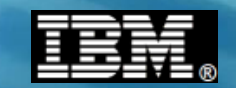

## **Configuring Optional HPEL Text Logging for a Server**

**Process is relatively easy with a great deal of configurable options ...**

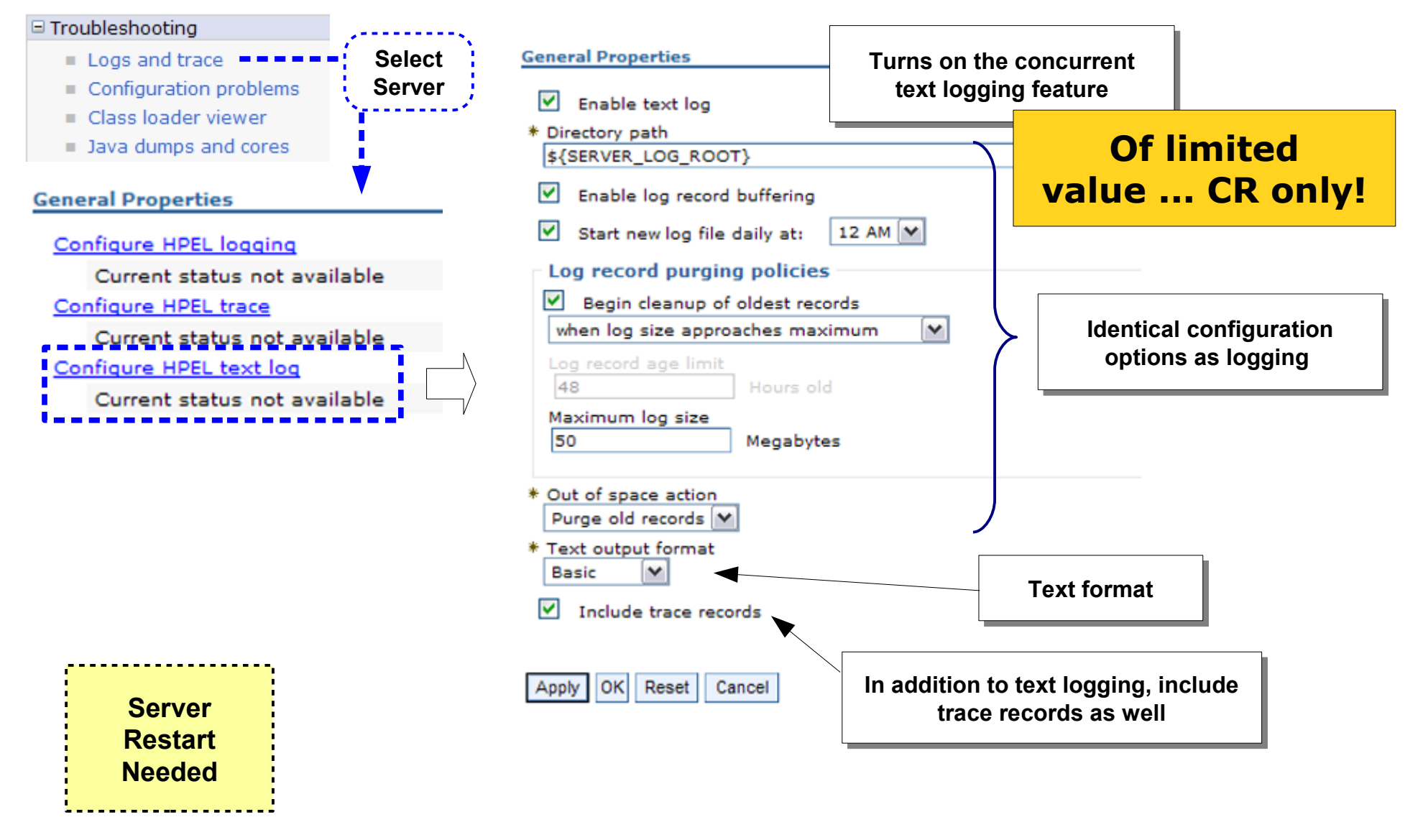

**Command line logViewer.sh …**

#### **The logViewer.sh Utility**

**A command-line utility to extract and view information from the binary HPEL logs. It has the same capabilities as the Admin Console log viewer:**

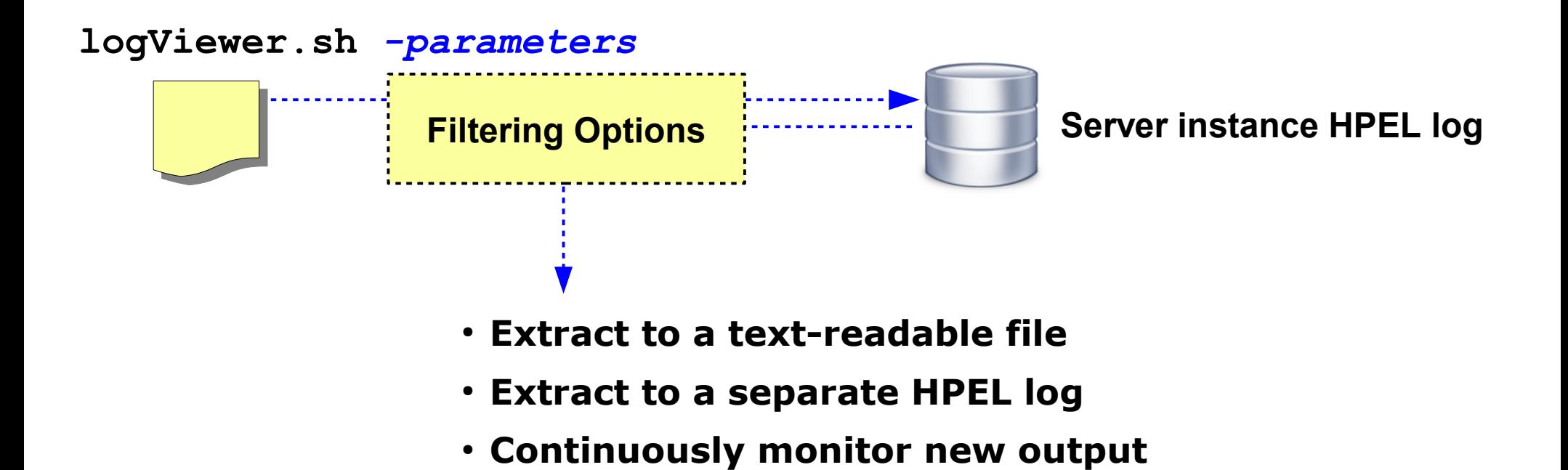

## **Let's take a tour of the parameters and options of this shell script utility. In lab you'll get a chance to use it.**

**Simple example …**

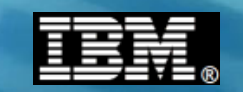

## **The logViewer.sh Utility - Simple Starting Example**

**Here's a starting example of using logViewer.sh ... first list the server instances, then use the server instance ID to extract a human-readable output file:**

#### **Reminder of default location of HPEL logs** *for a given server:*

**/wasv85config/z9cell/z9nodea/AppServer/profiles/default/logs/z9sr01a**

#### **... and the location of the logViewer.sh shell script:**

**/wasv85config/z9cell/z9nodea/AppServer/profiles/default/bin/logViewer.sh**

#### **Determines the HPEL server instance logs that are present** *(all on one line)*

**./logViewer.sh** 

 **-repositoryDir /wasv85config/z9cell/z9nodea/AppServer/profiles/default/logs/z9sr01a**

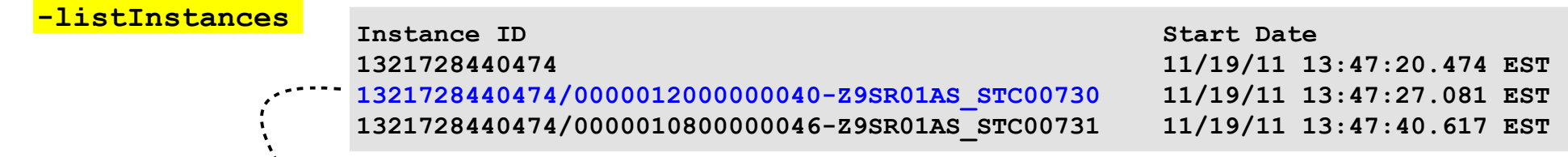

#### **Extract the HPEL log to a text-readable file ... view or download** *(all on one line)*

**./logViewer.sh** 

 **-repositoryDir /wasv85config/z9cell/z9nodea/AppServer/profiles/default/logs/z9sr01a**

 **-instance 1321728440474/0000012000000040-Z9SR01AS\_STC00730** 

 **-outLog /tmp/hpelout.txt**

**This file has the same format on z/OS as on other**  platforms. In EBCDIC, so download using "ascii" **Syntax ...** 

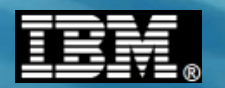

### **Details of logViewer.sh Parameters**

**Here is the complete list of options and a brief description of each. Notice how the parameters mirror the Admin Console log viewer options:**

#### **logViewer.sh**

- **-repositoryDir <directory name>** *Location of HPEL repository to read from*
- **-outLog <file\_name>** *Path and file name of the output file*
- **-startDate <date\_time>** *Extract only records after this date and time (help provides syntax options)*
- **-stopDate <date\_time>** *Extract only records before this date and time*
- **-level FINEST | FINER | FINE | DETAIL | CONFIG | INFO | AUDIT | WARNING | SEVERE | FATAL** *Level to extract*
- **-minLevel FINEST | FINER | FINE | DETAIL | CONFIG | INFO | AUDIT | WARNING | SEVERE | FATAL** *Start range to extract*
- **-maxLevel FINEST | FINER | FINE | DETAIL | CONFIG | INFO | AUDIT | WARNING | SEVERE | FATAL** *End range to extract*
- **-format <basic | advanced | CBE-1.0.1>** *Format of output file*
- **-monitor [interval]** *Continuously monitor and update output file*
- **-includeLoggers <logger\_names>** *Include loggers by logger class name*
- **-excludeLoggers <logger\_names>** *Exclude loggers by logger class name*
- **-thread <thread\_id>** *Extract only for specified thread*
- **-extractToNewRepository <directory\_name>** *Option to create a sub-repository based on extract rules*
- **-listInstances** *List the server process instances found in the repository*
- **-instance <instanceid>** *Extract only named process instance*
- **-latestInstance** *Extract only the most recent server process instance*
- **-message <message>** *Extract records that match message mask ... asterisk and question mark wildcards allowed*

**APAR PM74923 …**

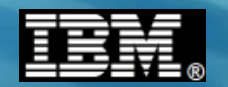

## **Newest Method of Managing Output**

**New function introduced via an APAR to V7, V8 or V8.5:**

**• Introduced by APAR PM74923** 

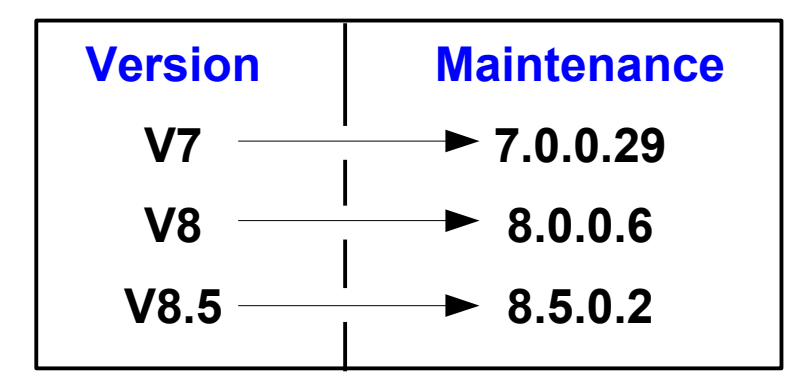

● **Fully describe in techdoc:**

Techdocs Library > White papers >

Implementing the Output APAR (PM74923) enhancements in WebSphere Application Server on z/OS

**http://www.ibm.com/support/techdocs/atsmastr.nsf/WebIndex/WP102267**

**Overview …**

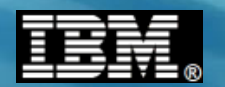

## **The Method Introduced By the APAR**

**Produces log output to a file system location you specify:**

- **File based.**
- WebSphere ensures that there will be no naming conflicts
- **Works for all components (Daemon, Dmgr, Nodeagents, Servers (both controllers, adjuncts, and servants)**
- File switching is simple using a z/OS MODIFY command
- **No need for users to access the filesystem**
- Access to the output can be uncontrolled or controlled...
	- **At the cell level**
	- **At the node**
	- **Server by server**
	- **Via normal security on the filesystem ...** or ...
	- **Via any security system that the HTTP server supports (SAF, LDAP, etc.)**

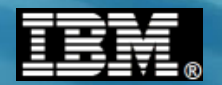

## **How does it work? What do I do to set it up?**

**It's really fairly simple ... a few WebSphere variables:**

## **In WebSphere:**

**Add variables at appropriate scopes.**

**They will be inherited by lower levels...**

**Simplest setup is to just add them at the cell level and let all components write to the same path**

**The same variable at a lower level will take precedence**

**Variable names:**

DAEMON redirect server output dir (for the Daemon)

**redirect\_server\_output\_dir (for everything else)**

**Value is simply the path name where you wish the output to be written**

**Example: /wasv85config/wasoutput/z9cell/z9cell**

**Admin Console …**

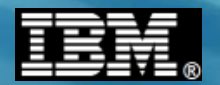

## **Setup in WebSphere**

**This is standard WebSphere environment variable setup:**

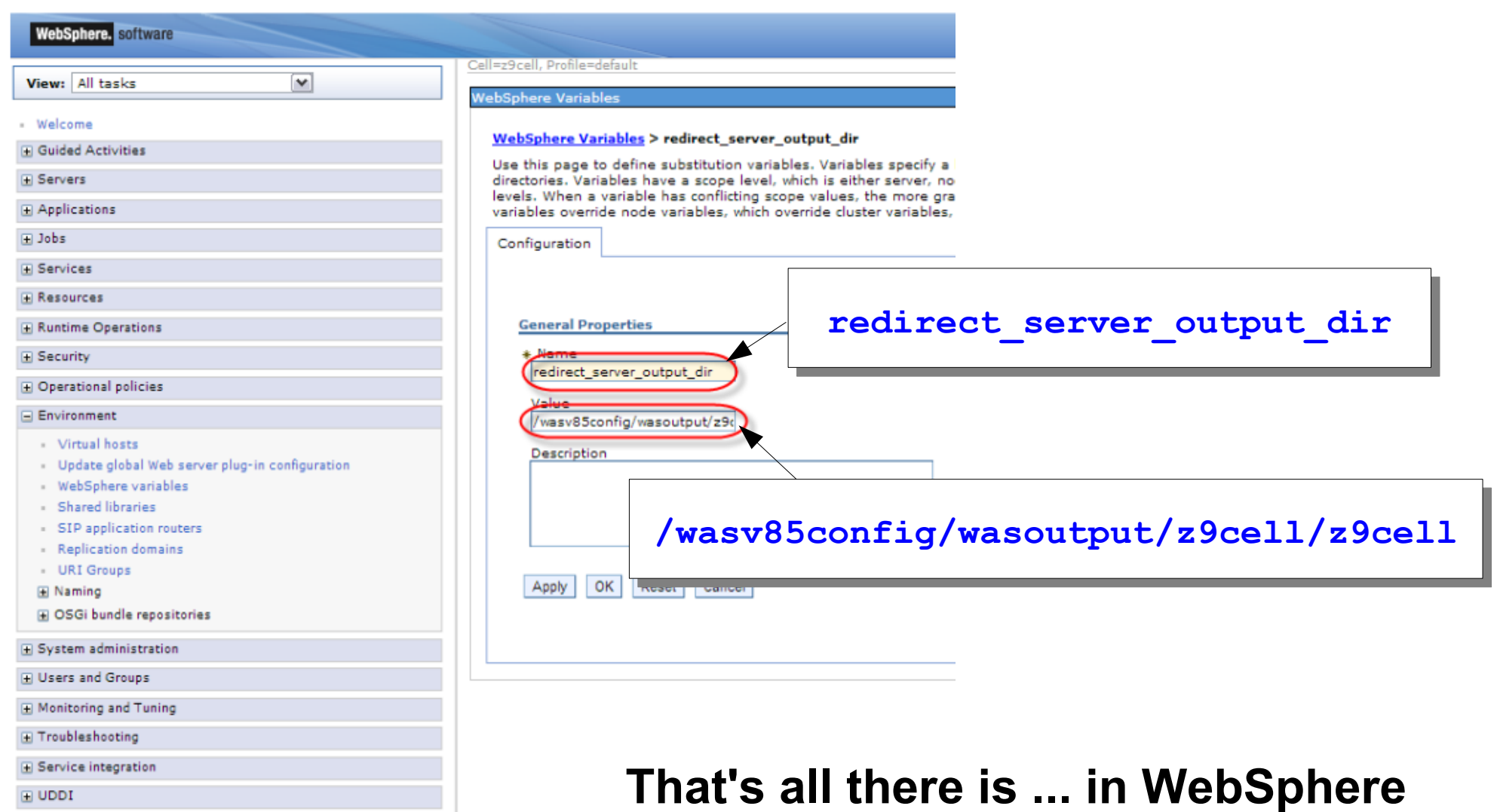

**Server restart …**

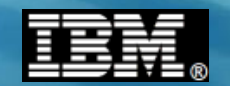

#### **Server Restart and the Result ...**

**In WebSphere all that is left is to restart the components you believe that you have modified, and the output will be redirected to the path you've specified.**

DAEMON redirect server output dir (for the Daemon) redirect server output dir (for everything else)

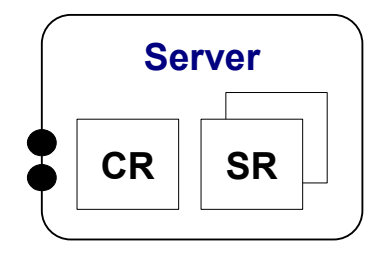

**:/shared/wasoutput/z9cell/z9cell**

**Output for the Daemon**

**-> ls**

**Z9CELL.Z9DMNODE.WG31.Z9DEMN.STC12090.DAEMON.130701.174549.SYSOUT.txt Z9CELL.Z9DMNODE.WG31.Z9DEMN.STC12090.DAEMON.130701.174549.SYSPRINT.txt Z9CELL.Z9DMNODE.Z9DMGR.Z9DMGR.STC12089.CTL.130701.134548.SYSOUT.txt Z9CELL.Z9DMNODE.Z9DMGR.Z9DMGR.STC12089.CTL.130701.134548.SYSPRINT.txt Z9CELL.Z9DMNODE.Z9DMGR.Z9DMGRS.STC12091.SR.130701.134606.SYSOUT.txt Z9CELL.Z9DMNODE.Z9DMGR.Z9DMGRS.STC12091.SR.130701.134606.SYSPRINT.txt Z9CELL.Z9NODEA.Z9AGNTA.Z9AGNTA.STC12092.CTL.130701.134710.SYSOUT.txt Z9CELL.Z9NODEA.Z9AGNTA.Z9AGNTA.STC12092.CTL.130701.134710.SYSPRINT.txt**

**Output for other servers in the cell**

**Rolling log files …**

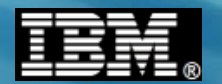

#### **Rolling Log Files**

**If you wish to switch to a new file, from any z/OS Console:**

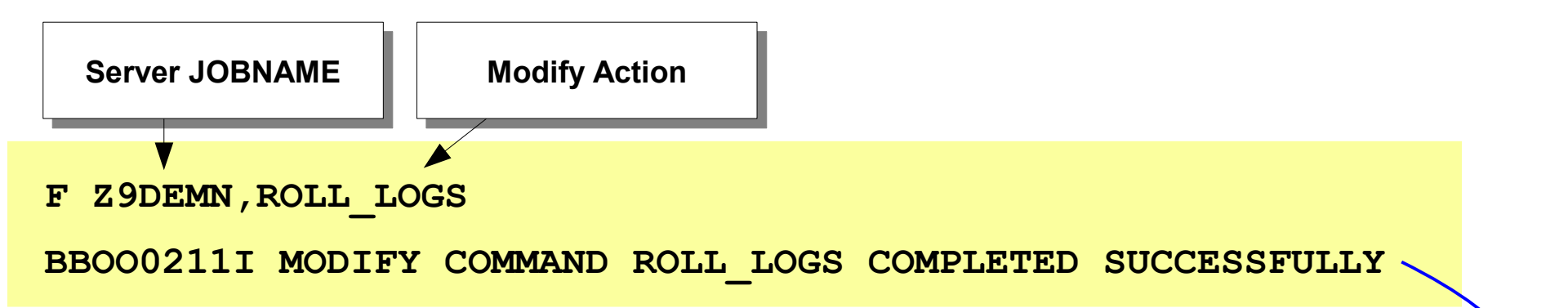

#### **:/shared/wasoutput/z9cell/z9cell**

**-> ls**

**Z9CELL.Z9DMNODE.WG31.Z9DEMN.STC12090.DAEMON.130701.174549.SYSOUT.txt Z9CELL.Z9DMNODE.WG31.Z9DEMN.STC12090.DAEMON.130701.174549.SYSPRINT.txt Z9CELL.Z9DMNODE.WG31.Z9DEMN.STC12090.DAEMON.130701.174907.SYSOUT.txt Z9CELL.Z9DMNODE.WG31.Z9DEMN.STC12090.DAEMON.130701.174907.SYSPRINT.txt Z9CELL.Z9DMNODE.Z9DMGR.Z9DMGR.STC12089.CTL.130701.134548.SYSOUT.txt Z9CELL.Z9DMNODE.Z9DMGR.Z9DMGR.STC12089.CTL.130701.134548.SYSPRINT.txt Z9CELL.Z9DMNODE.Z9DMGR.Z9DMGRS.STC12091.SR.130701.134606.SYSOUT.txt Z9CELL.Z9DMNODE.Z9DMGR.Z9DMGRS.STC12091.SR.130701.134606.SYSPRINT.txt Z9CELL.Z9NODEA.Z9AGNTA.Z9AGNTA.STC12092.CTL.130701.134710.SYSOUT.txt Z9CELL.Z9NODEA.Z9AGNTA.Z9AGNTA.STC12092.CTL.130701.134710.SYSPRINT.txt**

#### **At this point, if all you want is ISPF browse or telnet access, you are done...**

**Result …**

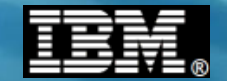

#### **The Result**

#### **Then browse any file name you choose:**

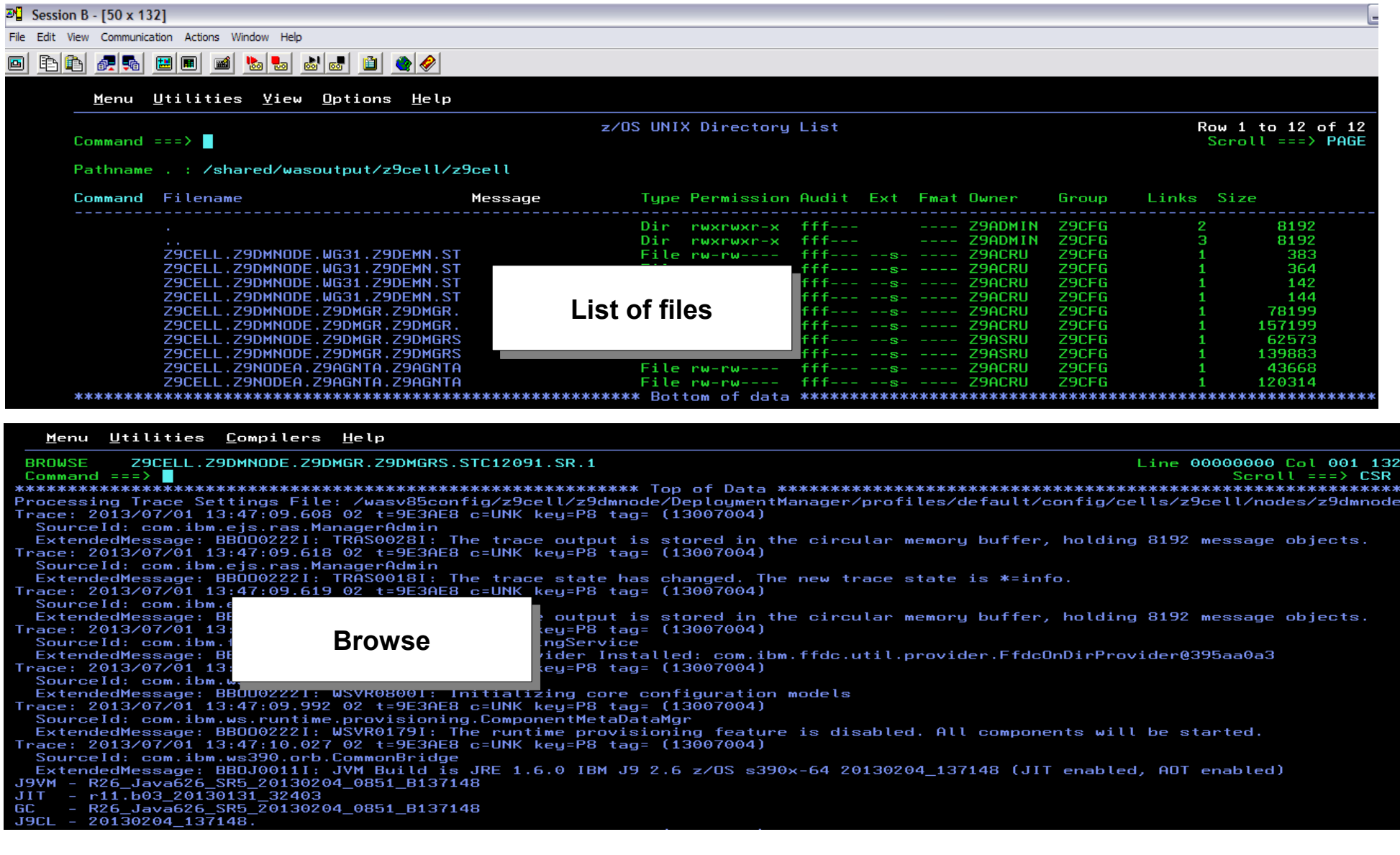

**© 2013 IBM Corporation IBM Americas Advanced Technical Skills Gaithersburg, MD Gaithersburg, MD 154**<br>**Gaithersburg, MD**